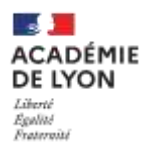

**Délégation régionale académique à l'information et à l'orientation** 

# **GUIDE DES PROCÉDURES D'AFFECTATION 2023 Palier 3 e**

# Table des matières

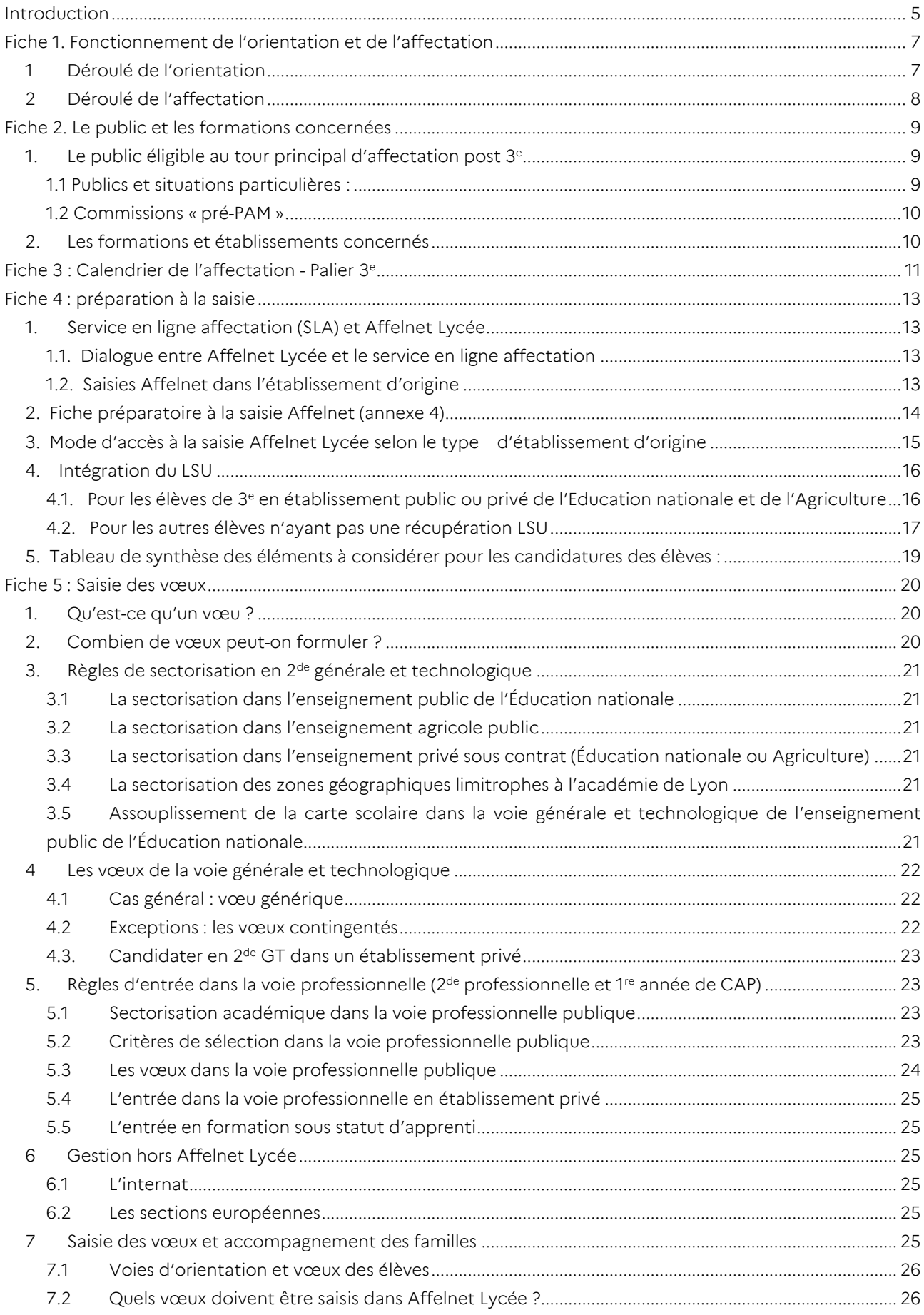

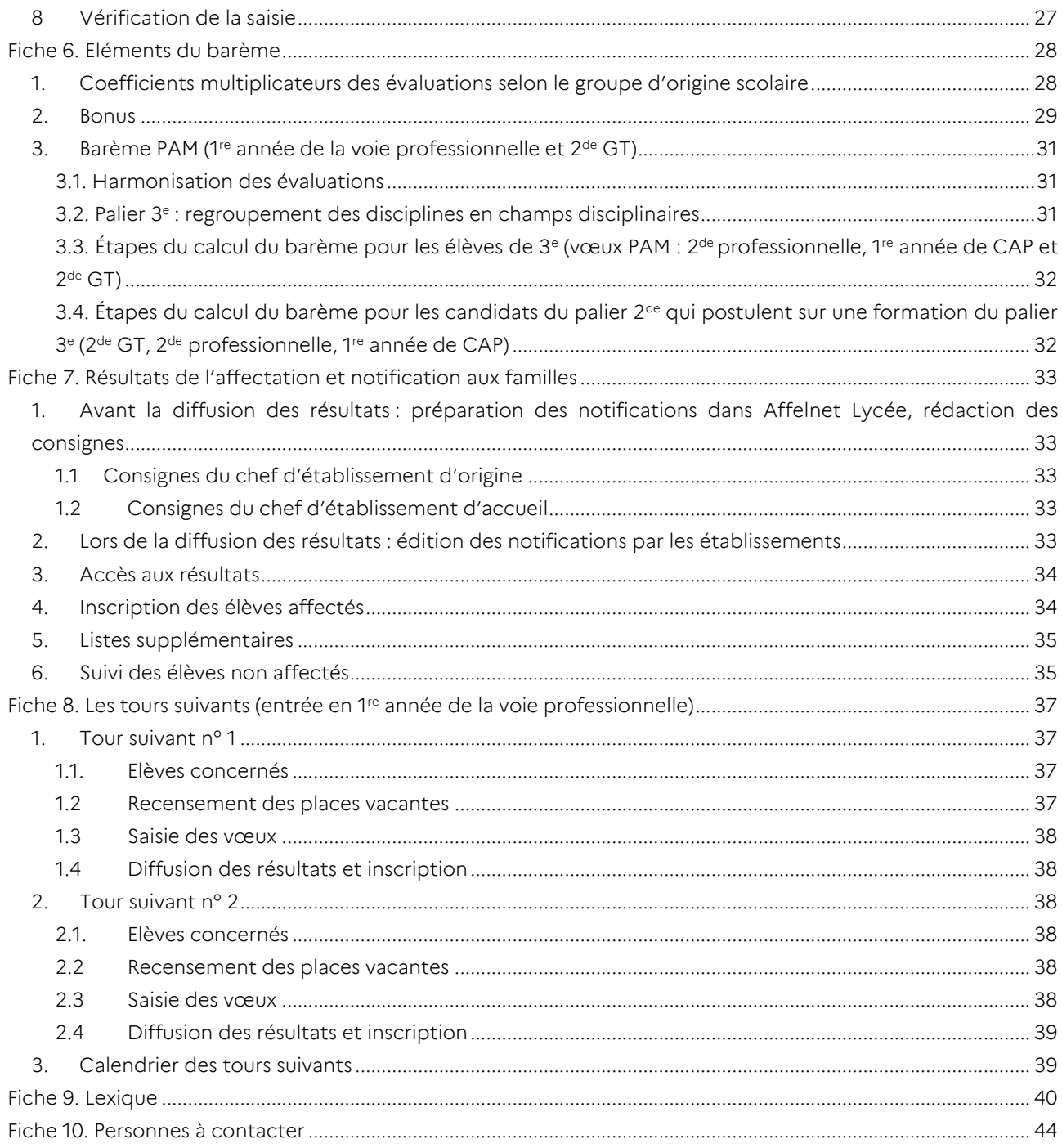

# <span id="page-4-0"></span>Introduction

Les procédures d'affectation pour la campagne 2023 sont élaborées conformément à la politique nationale en tenant compte des spécificités au sein de la région académique Auvergne-Rhône-Alpes. Ces dernières font l'objet d'un travail d'harmonisation entre les trois académies (Clermont-Ferrand, Grenoble, Lyon). Les évolutions arrêtées prennent en considération à la fois la mise en œuvre des réformes, les analyses effectuées, et le retour d'expérience.

Nous attirons votre vigilance sur les points ci-dessous, qui résument les principales évolutions pour la campagne 2023 :

### 3 <sup>e</sup> ULIS et commission pluridisciplinaire Handicap-Médicale

Les élèves de 3<sup>e</sup> ULIS feront un dossier pour la commission uniquement s'ils présentent une limitation importante pour la voie professionnelle compte tenu de leur état de santé ou de leur situation de handicap. Il n'y a plus d'obligation à soumettre un dossier à la commission.

#### Calendrier de la commission pluridisciplinaire Handicap-Médicale

Afin de pouvoir travailler au mieux avec les familles sur le retour des décisions de la commission, les dates sont avancées :

- Jeudi 11 mai : date limite de réception des dossiers sur colibris ;

- Mercredi 24 mai : commission.

### Dérogations à l'entrée en 2<sup>de</sup> générale et technologique

Les modalités de demandes de dérogation des familles pour un établissement hors secteur sont plus transparentes via la fiche de préparation à la saisie (annexe 4).

Les avis dérogatoires seront possibles uniquement pour une 2<sup>de</sup> GT générique non contingentée. Ils sont saisis par le chef d'établissement d'origine directement dans l'application Affelnet Lycée (se référer à la fiche 5 du Guide Post-3<sup>e</sup>, chapitre 3.5). Ils se traduiront par un bonus en fonction de l'ordre de priorité suivant :

- Élève souffrant de handicap ou élève bénéficiant d'une prise en charge médicale importante à proximité de l'établissement demandé ;
- Elève boursier sur critère sociaux ;
- Elève dont un frère ou une sœur est scolarisé dans l'établissement demandé ;
- Elève dont le domicile est situé en limite de secteur et proche de l'établissement demandé.

Plusieurs motifs pourront être cochés pour un même vœu.

#### Tours suivants

A l'issue du tour principal, en plus des places restées vacantes en 1<sup>e</sup> année de CAP et en 2<sup>nde</sup> pro, le tour suivant n° 1 de juillet proposera également les places vacantes en 1<sup>re</sup> professionnelle.

Le tour suivant n° 2 de septembre ne concernera que les places restées vacantes en 1<sup>re</sup> année de CAP et 2<sup>de</sup> professionnelle.

#### L'affectation en 1re générale via Affelnet-Lycée

Désormais, tous les élèves candidats à une 1<sup>re</sup> générale dans un lycée public devront avoir systématiquement un vœu saisi dans l'application. Deux vœux maximum seront autorisés pour l'entrée en 1re générale.

Les notes des élèves ne sont pas saisies. L'application Affelnet Lycée préparera l'affectation des candidats avec un barème tenant compte des priorités fixées au niveau académique (voir fiche 5 du guide post  $2^{de}$ ).

Pour les candidats à un enseignement de spécialité rare qui n'est pas proposé dans le lycée de scolarisation actuel, une procédure spécifique via la plateforme PassRL, permet d'obtenir un avis des établissements d'accueil qui pourra donner lieu à un bonus.

### Procédure passerelles en 1re Pro

Les avis apposés par les établissements d'accueil aux candidatures à une 1<sup>re</sup> Pro passerelle sont simplifiés. Les avis pouvant être accordés sont :

- « Favorable », se traduit par un bonus favorisant l'affectation ;
- « Réservé » ne donne pas de bonification mais le vœu sera traité par Affelnet ;
- « Favorable parcours fléchés » donne un bonus garantissant l'affectation uniquement pour les élèves concernés par les parcours fléchés.

# <span id="page-6-0"></span>Fiche 1. Fonctionnement de l'orientation et de l'affectation

Les procédures d'affectation s'articulent avec les procédures d'orientation qui font l'objet d'un guide spécifique. Les procédures d'orientation encadrent le dialogue entre l'établissement et la famille autour des choix de voies d'orientation de l'élève. Elles aboutissent à la décision d'orientation qui conditionne l'accès à telle ou telle voie.

### <span id="page-6-1"></span>1. Déroulé de l'orientation

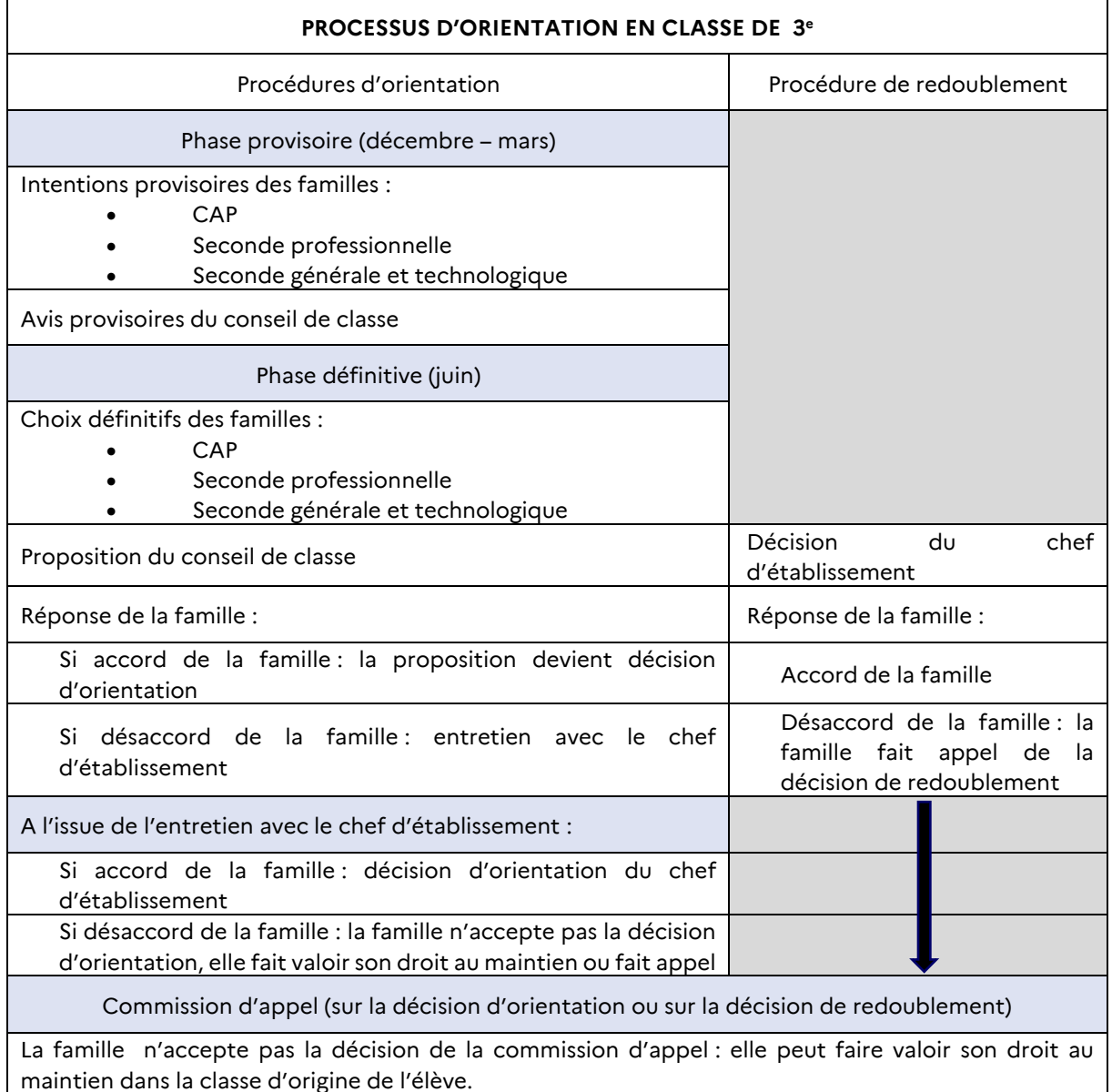

L'application informatique Affelnet Lycée (Affectation des élèves par le net) permet la gestion des procédures d'affectation au lycée. Elle procède au classement des élèves à partir de critères définis en amont dans le cadre de la politique académique.

Dans ce guide, nous nous attacherons à décrire la procédure d'affectation post-3 <sup>e</sup> qui concerne les candidats issus des classes de 3<sup>e</sup> (générale, prépa-métiers, SEGPA, agricole, ULIS, UPE2A…), et tout candidat qui sollicite une affectation en 2de GT, 2de professionnelle ou 1re année de CAP.

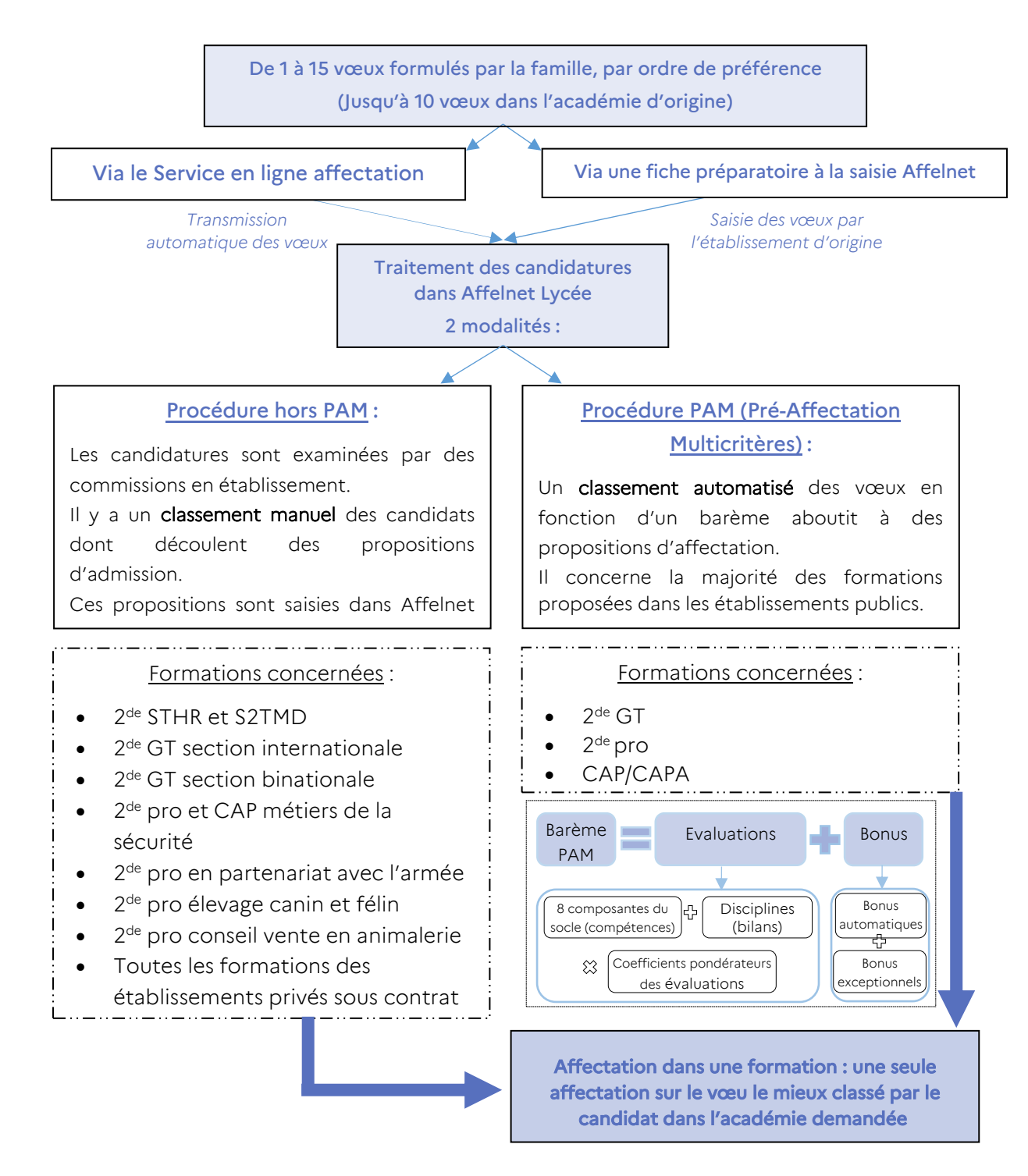

### <span id="page-7-0"></span>2. Déroulé de l'affectation

*Remarque : Les vœux en apprentissage ne donnent pas lieu à une décision d'affectation.*

# <span id="page-8-0"></span>Fiche 2. Le public et les formations concernées

### <span id="page-8-1"></span>1. Le public éligible au tour principal d'affectation post  $3<sup>e</sup>$

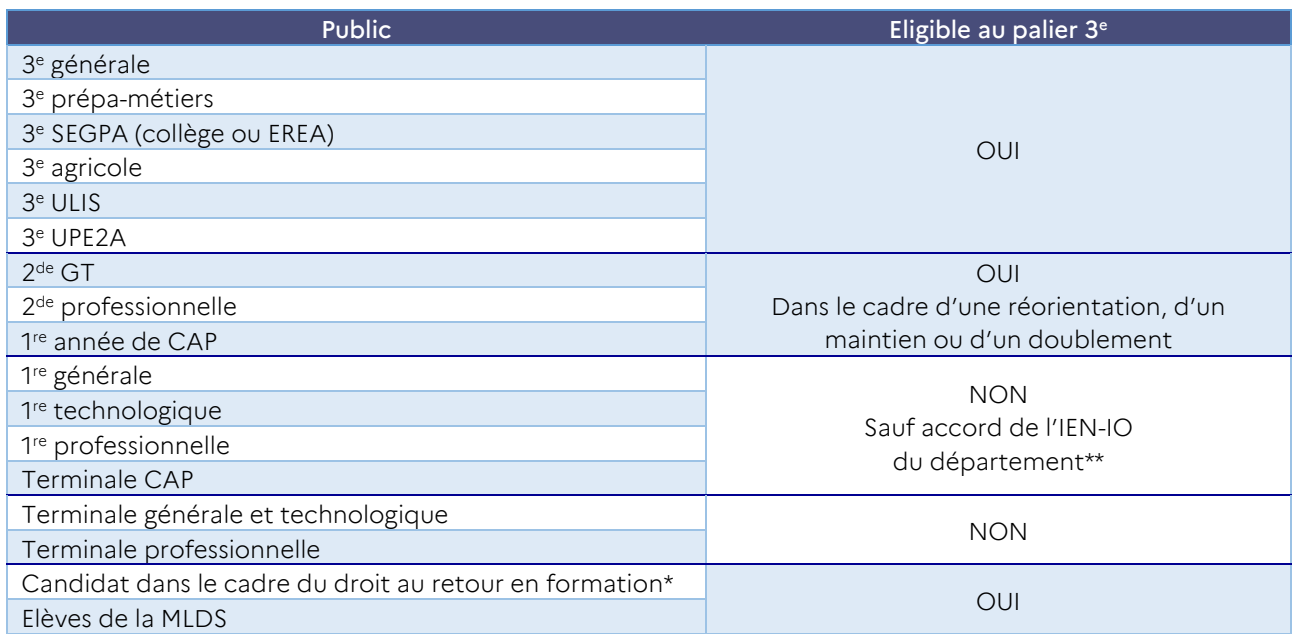

*\** Pour les candidats en situation de rupture scolaire, accompagnés ou non dans le cadre du DARFI se reporter à l'annexe 22 : « Fiche technique : Candidature des publics non scolarisés- DARFI ».

\*\* Pour les candidats non éligibles dans Affelnet sollicitant l'accord de l'IEN-IO utiliser l'annexe 23 « Fiche candidats à une réorientation descendante, publics non éligibles Affelnet » à transmettre à la DSDEN du département d'origine avant le lundi 12 juin 2023.

[IMPORTANT] : Les situations de maintien, de redoublement ou de réorientation sont des situations exceptionnelles qui ne doivent concerner qu'un nombre limité d'élèves.

### <span id="page-8-2"></span>1.1 Publics et situations particulières :

limitations pour la voie professionnelle.

- Jeunes scolarisés, en situation de handicap ou porteurs d'un trouble de santé invalidant (se reporter à l'annexe 17) ou Jeunes scolarisés au sein d'un établissement médico-social ou sanitaire (se reporter aux annexes 17 et 18)
	- Pour l'entrée en 2<sup>de</sup> GT sur un vœu générique : dès lors que le chef d'établissement est informé d'une reconnaissance de situation de handicap par la MDPH ou d'un certificat médical indiquant un trouble de santé limitant les choix d'orientation, il peut, après concertation avec le service de santé de l'établissement, renseigner un motif de vœu de dérogation « Élève souffrant d'un handicap » ou « Élève bénéficiant d'une prise en charge médicale importante à proximité de l'établissement demandé ». Ce vœu de dérogation se traduit par un bonus favorisant, mais ne garantissant pas l'affectation. Si la situation de l'élève relève d'une priorité absolue, le dossier devra être transmis à la commission académique pluridisciplinaire préparatoire à l'affectation HaMe.
	- Pour l'entrée en voie professionnelle des élèves scolarisés en dispositif ULIS une bonification appuie leurs candidatures. Les élèves scolarisés en ULIS ne sont pas soumis à l'obligation de faire un dossier pour la commission académique pluridisciplinaire préparatoire à l'affectation HaMe, sauf quand ils rencontrent de fortes
	- Les élèves scolarisés dans une structure relevant du secteur médico-social (établissements médicosociaux ou EMS) doivent soumettre systématiquement leur situation à la commission académique pluridisciplinaire préparatoire à l'affectation HaMe La commission examine les dossiers et apprécie, entre autres, la compatibilité du projet du jeune avec la spécialité ou la filière envisagée (gestes professionnels / nature du handicap / adaptation au poste) et les conditions d'accueil dans l'établissement.

La commission décide alors de l'attribution ou non d'un bonus supplémentaire garantissant l'affectation.

En parallèle, pour l'entrée en voie professionnelle, les élèves d'EMS ont une bonification, identique à celle des élèves ULIS, qui appuie leur candidature.

Pour tous les niveaux, les familles, accompagnées par l'établissement d'origine, peuvent demander à ce que le dossier de leur enfant soit étudié par la commission académique pluridisciplinaire préparatoire à l'affectation HaMe lorsque les possibilités de scolarisation sont très limitées. La commission décidera de l'attribution ou non d'un bonus dit « de priorité absolue » garantissant l'affectation, et étudiera les éventuelles contre-indications pour les formations demandées.

### - EANA - Élèves Allophones Nouvellement Arrivés en France (au cours de l'année scolaire 2022-2023) :

Se reporter à l'annexe 19.

Une commission étudie le dossier des EANA arrivés en France tardivement (scolarisés à partir du mois d'avril) ou ayant été positionnés mais pas scolarisés, n'ayant pas d'élément de notation et formulant des vœux en voie professionnelle, des vœux en 2de GT ou des vœux en 1re technologique.

La commission attribue les évaluations nécessaires à la saisie des vœux dans Affelnet.

Les élèves concernés et leur famille doivent :

- Remplir la « fiche préparatoire à la saisie Affelnet » pour que leur établissement effectue la saisie dans Affelnet Lycée (annexe 4)
- Présenter un dossier (annexe 19.1) pour l'étude de leur candidature (voir les modalités annexe 19)
- Faire une demande d'avis favorable à la DRAAF pour les formations de l'enseignement agricole (se reporter à l'annexe 35).
- Élèves scolarisés dans une autre académie, par le CNED (enseignement à distance) en réglementé ou dans un lycée français à l'étranger membre de l'AEFE : se reporter à l'annexe 24, ainsi qu'à l'annexe 35 pour une entrée dans une formation de l'enseignement agricole.
- Elèves scolarisés dans un établissement privé hors contrat, au CNED en inscription libre, ou instruits dans la famille : se reporter à l'annexe 25
- Elèves souhaitant intégrer une section sportive, une section d'excellence sportive ou les sportifs de haut niveau : se reporter à la fiche 5 du guide et à l'annexe 5.
- Elèves souhaitant postuler en  $2^{de}$  GT hors secteur avec un enseignement optionnel ouvrant droit à une bonification : se reporter à la fiche 5 du guide et aux annexes 5, 10 et 11.
- Elèves candidats à un internat de la réussite : en attente de parution des modalités d'accès.

### <span id="page-9-0"></span>1.2 Commissions « pré-PAM »

Certaines situations particulières d'élèves sont étudiées en commissions préparatoires à l'affectation qui examinent les dossiers (commissions « pré-PAM »).

Les commissions pluridisciplinaires statuent sur l'éventuel octroi d'un bonus favorisant l'affectation. Les bonus sont ensuite saisis par la DSDEN du département d'origine de l'élève.

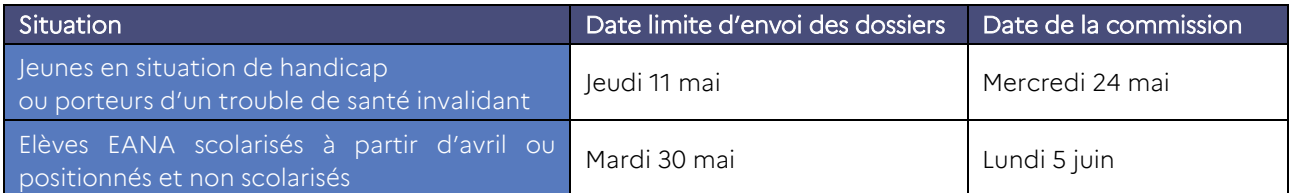

### 2. Les formations et établissements concernés

<span id="page-9-1"></span>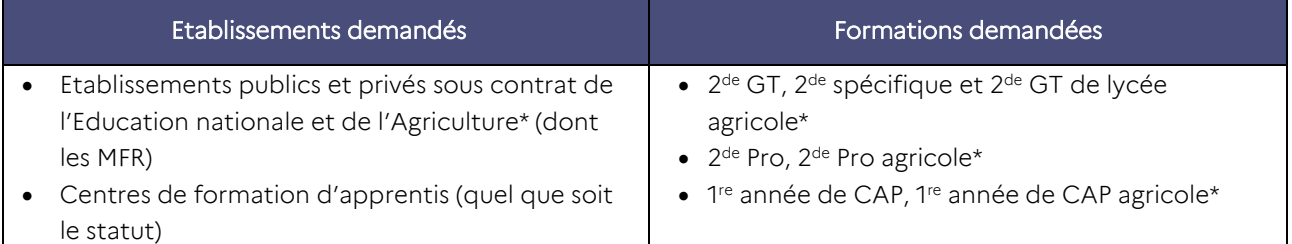

\* *Pour les établissements de l'enseignement agricole (se reporter au guide de la DRAAF, annexe 35.*

# <span id="page-10-0"></span>Fiche 3 : Calendrier de l'affectation - Palier 3<sup>e</sup>

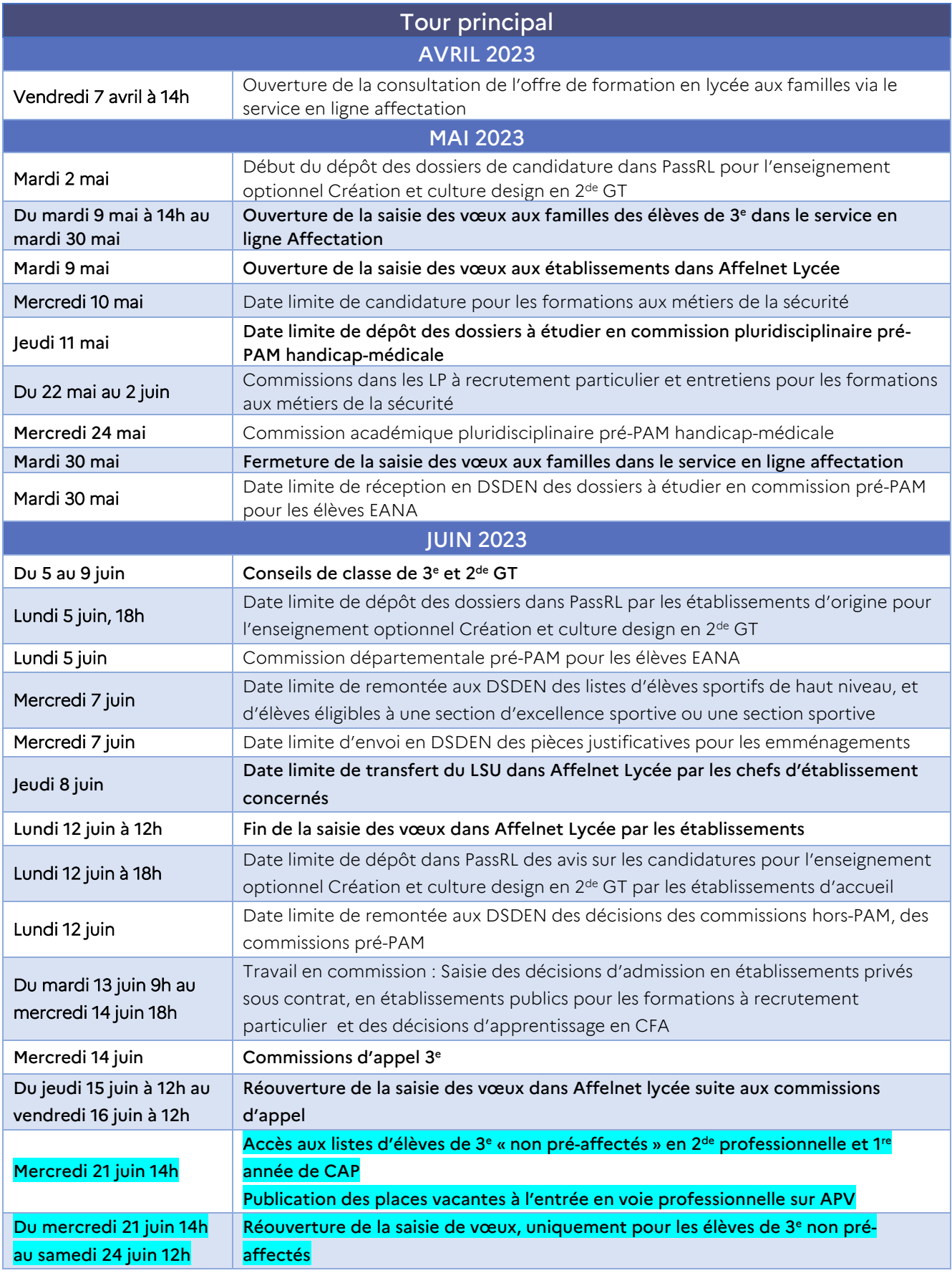

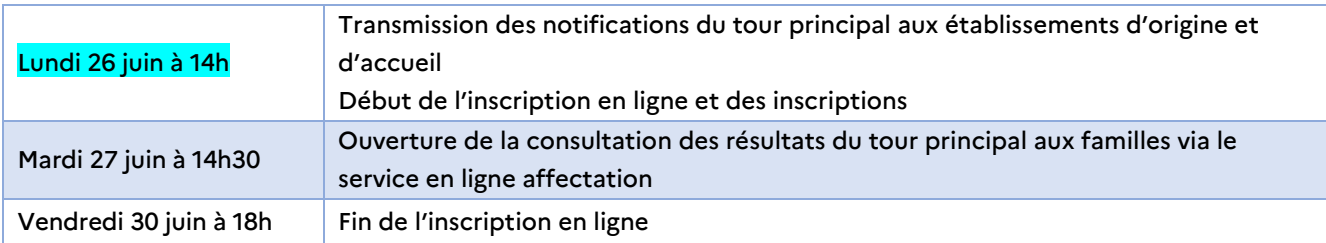

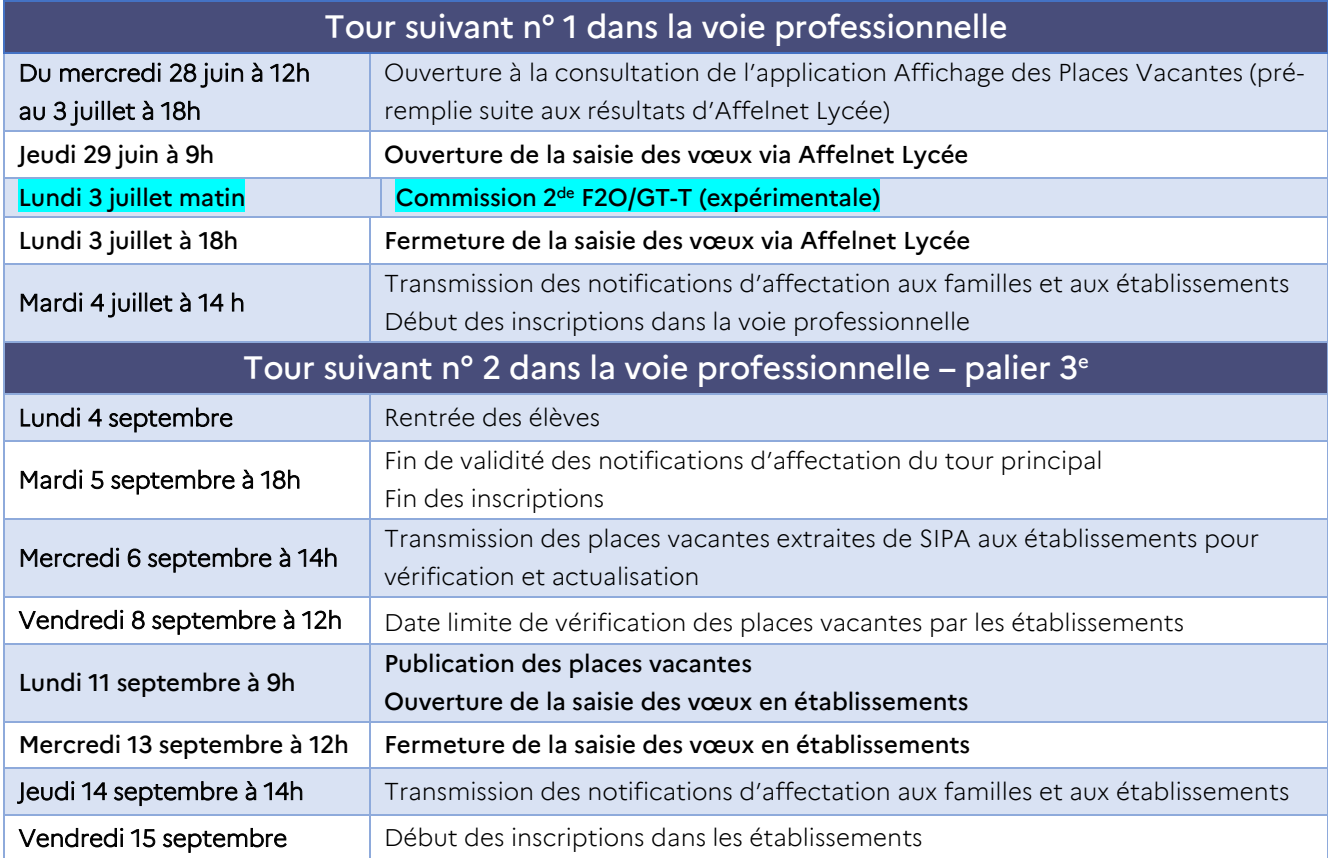

# <span id="page-12-0"></span>Fiche 4 : préparation à la saisie

### <span id="page-12-1"></span>1. Service en ligne affectation (SLA) et Affelnet Lycée

### <span id="page-12-2"></span>1.1. Dialogue entre Affelnet Lycée et le service en ligne affectation

Les représentants légaux des élèves de 3<sup>e</sup> ont accès au service en ligne affectation pour la saisie de leurs vœux. Les vœux saisis doivent être conformes à la décision d'orientation prise par le chef d'établissement au 3<sup>e</sup> trimestre.

Lors de la saisie des vœux via le service en ligne affectation, il y aura un filtre, coché par défaut, permettant d'accéder directement aux lycées du secteur lié à l'adresse de l'élève. Pour les élèves scolarisés dans une zone limitrophe (d'une académie voisine) ce filtre ne s'applique pas. Pour rappel, la sectorisation concerne les vœux d'entrée en lycée général et technologique.

### Le service en ligne affectation ne concerne que le tour principal d'affectation.

Un calendrier national définit les dates des différentes étapes du service en ligne affectation :

- Ouverture de la consultation de l'offre de formation aux familles le vendredi 7 avril 2023
- Phase de saisie des vœux par les familles du mardi 9 mai au mardi 30 mai 2023
- Ouverture de la consultation des résultats via le service en ligne affectation le mardi 27 juin 2023, à 14h30

La synchronisation du service en ligne affectation avec Affelnet se fait toutes les nuits, ce qui permet aux collèges d'avoir une visibilité sur les vœux saisis par les familles.

A la fermeture du service en ligne affectation le 30 mai, les vœux saisis par les familles sont intégrés dans Affelnet et sont transformés en vœux Affelnet. Si des vœux ont été préalablement saisis dans Affelnet par l'établissement, ces vœux seront écrasés lors de l'intégration des vœux saisis dans le service en ligne affectation. Il est donc fortement recommandé aux chefs d'établissements d'attendre le 1er juin pour saisir des vœux dans Affelnet.

### <span id="page-12-3"></span>1.2. Saisies Affelnet dans l'établissement d'origine

L'établissement saisira les vœux d'affectation des représentants légaux dans les cas suivants :

- Représentants légaux éloignées du numérique ou ne souhaitant pas utiliser le service en ligne affectation : ils complètent et signent la fiche préparatoire à la saisie avant de la remettre à l'établissement.
- Elèves de 2<sup>de</sup> GT, 2<sup>de</sup> professionnelle, 1<sup>re</sup> année de CAP, MLDS, jeunes relevant du droit au retour en formation demandant des formations du palier 3<sup>e</sup> :

Les représentants légaux choisissent :

- D'utiliser la fiche préparatoire à la saisie Affelnet (annexe 4).
- Ou de saisir leurs vœux sur le site du Ministère : « <https://affectation3e.phm.education.gouv.fr/> », puis éditent la liste des vœux saisis. Cette liste est transmise au chef d'établissement pour la saisie. Elle remplacera la fiche préparatoire à la saisie (annexe 4)
- Elèves pour lesquels les représentants légaux n'ont pas de compte Educonnect Les représentants légaux utilisent soit la fiche préparatoire à la saisie, soit la liste des vœux saisis éditée sur [https://affectation3e.phm.education.gouv.fr/.](https://affectation3e.phm.education.gouv.fr/)
- Vœux non identifiés dans le service en ligne affectation : La grande majorité des vœux scolaires et en apprentissage sont présents dans le SLA ainsi que dans Affelnet Lycée. Si une formation n'est pas trouvée, elle pourra faire l'objet d'un vœu de recensement dans Affelnet lycée (annexe 33).

### - Vœux d'affectation hors académie

Si les représentants légaux n'utilisent pas le service en ligne affectation, les vœux hors académie doivent être saisis par l'établissement d'origine dans l'application Affelnet Lycée de l'académie demandée en « saisie simplifiée », soit en se connectant sur [http://affelmap.orion.education.fr/,](http://affelmap.orion.education.fr/) soit en cliquant sur « calendrier des académies » lors de la saisie des vœux dans l'académie de Lyon. Lors de la saisie simplifiée, pour les demandes hors académies et pour les zones limitrophes, les établissements d'origine devront vérifier ou saisir manuellement le code zone géographique.

Lorsque les représentants légaux saisissent des vœux hors académie sur le service en ligne affectation, un compte est automatiquement créé pour la saisie simplifiée sur Affelmap (identifiants et mots de passe) pour l'établissement d'origine. Les accès sont transmis à l'établissement d'origine après la fermeture du service en ligne affectation. Le chef d'établissement se connecte en « saisie simplifiée » pour vérifier et compléter le dossier (saisie de notes ou évaluations manquantes, code de la zone géographique, décision d'orientation…). Un vœu de recensement « hors académie » est automatiquement créé dans Affelnet Lycée de Lyon.

IMPORTANT : Tous les vœux d'affectation dans une autre académie qui peuvent être justifiés par une adresse de résidence sur le département demandé (emménagement ou résidence principale d'un responsable légal) doivent donner lieu à un signalement à la DSDEN du département souhaité. Pour un emménagement, les justificatifs doivent être envoyés conformément aux procédures en vigueur dans l'académie visée.

Pour les situations d'élèves résidant hors académie mais scolarisés dans un établissement de l'académie de Lyon l'établissement d'origine doit adresser la liste des élèves concernés à la DSDEN du département souhaité avant le 12 juin.

### <span id="page-13-0"></span>2. Fiche préparatoire à la saisie Affelnet (annexe 4)

Cette fiche préparatoire à la saisie des vœux (annexe 4) pourra être utilisée dans le cadre de l'accompagnement des représentants légaux pour l'expression des vœux d'affectation. Cette fiche, complétée et signée par les représentants légaux, permet aux établissements d'origine de recueillir les vœux d'affectation, les éventuels motifs dérogatoires à la carte scolaire pour l'affectation en 2de GT (Fiche 5, chapitre 3.5 de ce guide) et de procéder à la saisie dans Affelnet Lycée.

Attention : avant le 30 mai, les vœux saisis par l'établissement peuvent être « écrasés » par les vœux saisis par les représentants légaux de l'élève dans le service en ligne affectation.

Cette fiche pré-remplie par la DSI est envoyée aux établissements publics et privés pour les élèves de 3<sup>e</sup>. Le chef d'établissement accède aux fiches nominatives dans l'« espace établissement » du portail intranet Idéal. Après la saisie par l'établissement, le récapitulatif des vœux est édité et signé par les responsables légaux. Une copie est fournie aux responsables légaux.

La fiche vierge préparatoire à la saisie Affelnet est également téléchargeable au format Word sur le site de l'académie de Lyon :

<https://www.ac-lyon.fr/article/affectation-et-sectorisation-122099>

### <span id="page-14-0"></span>3. Mode d'accès à la saisie Affelnet Lycée selon le type d'établissement d'origine

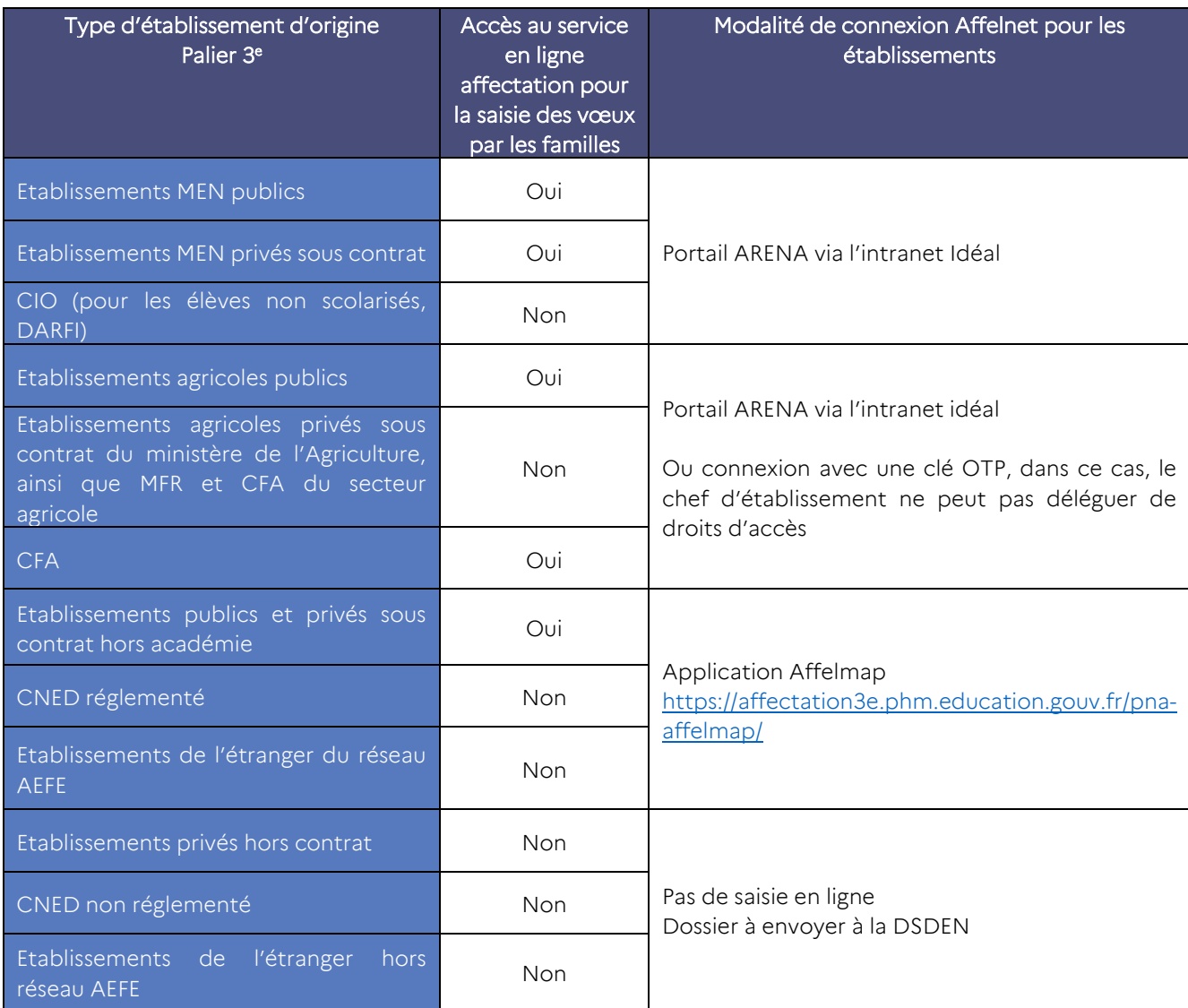

RAPPEL : Toutes les données d'identification concernant les élèves scolarisés dans un établissement relevant du réseau académique ARENA issus de 3°, 2<sup>de</sup> générale et technologique, 2<sup>de</sup> professionnelle, 1<sup>re</sup> année de CAP, sont basculées dans Affelnet Lycée à partir des données présentes dans les bases élèves de SIECLE au moment de l'ouverture d'Affelnet Lycée. Elles doivent être vérifiées et éventuellement actualisées ou complétées avant le 3 avril 2023.

Pour tous les autres élèves, l'établissement d'origine ou le CIO saisit l'intégralité des données à renseigner.

### <span id="page-15-0"></span>4. Intégration du LSU

### <span id="page-15-1"></span>4.1. Pour les élèves de 3<sup>e</sup> en établissement public ou privé de l'Education nationale et de l'Agriculture

Pour les élèves de 3<sup>e</sup> scolarisés dans un établissement du réseau ARENA de l'académie de Lyon, cette étape est obligatoire afin d'éviter la saisie manuelle des données.

L'intégration des compétences et des notes est automatisée. Une bascule des évaluations des élèves (compétences et notes) de 3<sup>e</sup> sera opérée du LSU vers Affelnet Lycée par les établissements. Pour cela, le module « gestion des évaluations en établissement » dans Affelnet Lycée est utilisé.

L'annexe 2 « Schéma récapitulatif de l'affectation (Affelnet Lycée – LSU) récapitule l'ensemble des étapes à suivre dans l'application.

#### Date limite de transfert du LSU dans Affelnet Lycée par les chefs d'établissement : jeudi 8 juin 2023

Pour les établissements qui n'évaluent pas avec des notes de 0 à 20, un paramétrage des évaluations dans Affelnet doit être fait en amont de l'intégration du LSU. Ce paramétrage est conservé d'une année sur l'autre.

### 4.1.1. Evaluation du niveau de maîtrise des composantes du socle commun de connaissance et de compétences

Quelle que soit l'origine des élèves (3<sup>e</sup> générale, 3<sup>e</sup> SEGPA, 3<sup>e</sup> ULIS, 3<sup>e</sup> prépa-métiers, 3<sup>e</sup> agricole) : les évaluations du bilan de fin de cycle 4 sont intégrées.

Pour chacune des compétences le barème est gradué de la façon suivante :

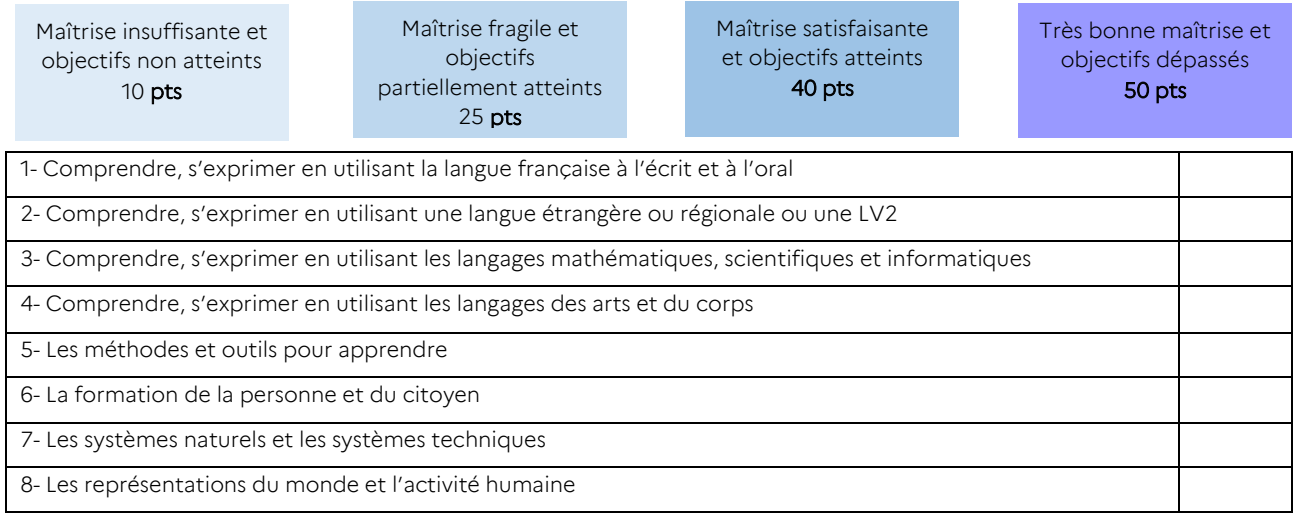

Un coefficient de 12 est appliqué à chaque composante, soit un total théorique maximum de 4800 points.

Pour les élèves de 2<sup>de</sup> GT, 2<sup>de</sup> professionnelle et 1<sup>re</sup> année de CAP demandant une réorientation vers une voie relevant du palier 3<sup>e</sup> , les élèves seront positionnés automatiquement au niveau de « maîtrise satisfaisante » pour chacune des composantes.

### 4.1.2. Notes ou niveaux d'atteinte des objectifs figurant dans les bilans périodiques

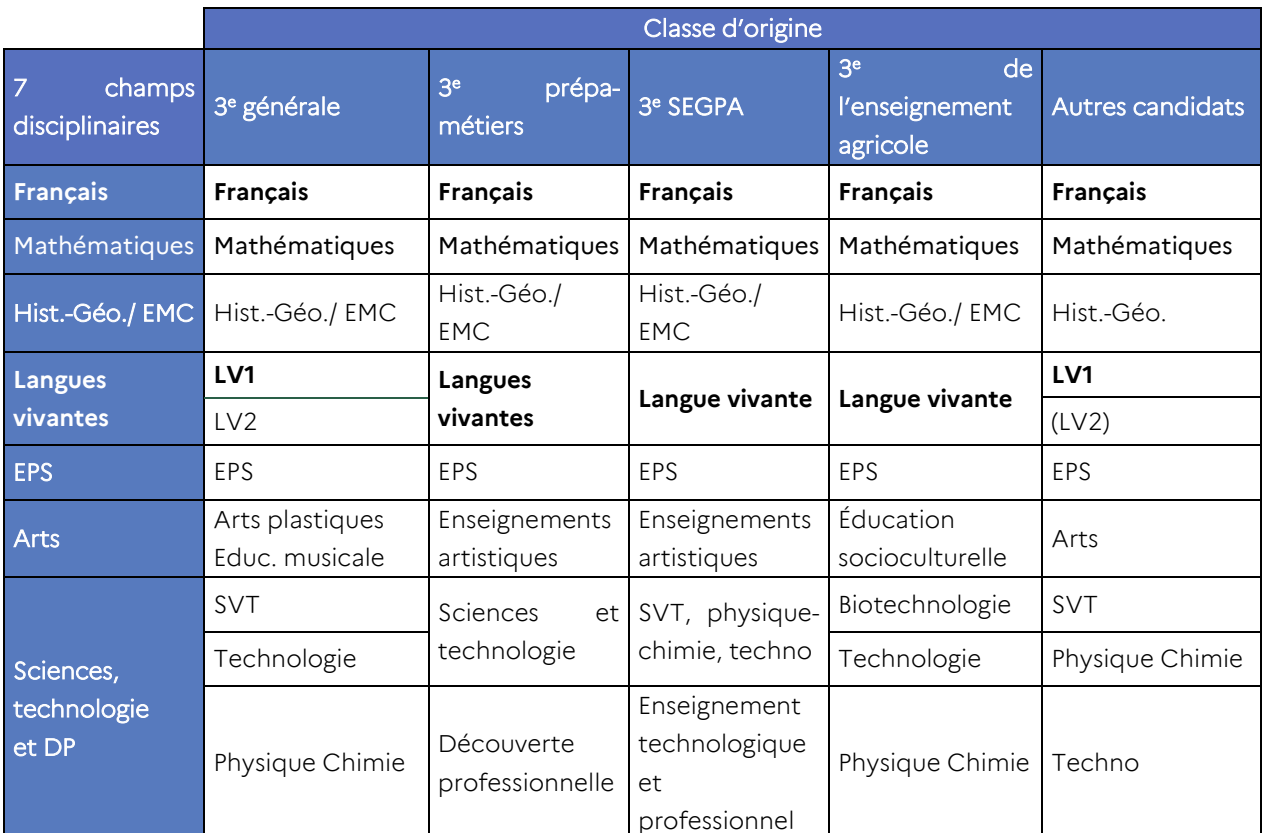

Les notes ou niveaux sont regroupés en 7 champs disciplinaires :

Puis convertis en nombre de points dans une échelle de 4 niveaux :

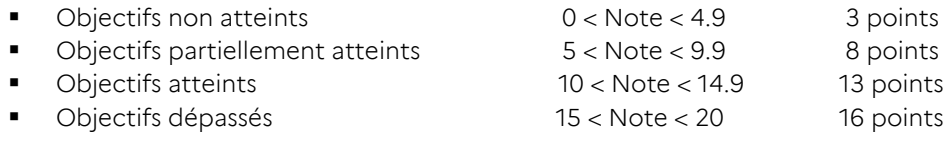

Toutes les matières évaluées au cours de l'année doivent être saisies.

Les points ainsi obtenus sont affectés de coefficients par champs disciplinaires. Le total des coefficients étant de 30, le maximum théorique des points issus des notes ou évaluations périodiques, après application d'un coefficient multiplicateur x10 est de 4800 points.

### <span id="page-16-0"></span>4.2. Pour les autres élèves n'ayant pas une récupération LSU

Il est nécessaire pour chaque discipline de transformer les notes (ou évaluations) en points pour chaque période, puis d'effectuer la moyenne des périodes sur l'année avant la saisie dans Affelnet Lycée. Les établissements doivent saisir les moyennes de points par discipline, et non les évaluations brutes annuelles.

Ainsi, l'établissement doit, dans un premier temps, transformer les évaluations trimestrielles ou semestrielles en points, selon la règle de correspondance présentée ci-dessous, puis en faire la moyenne, par discipline.

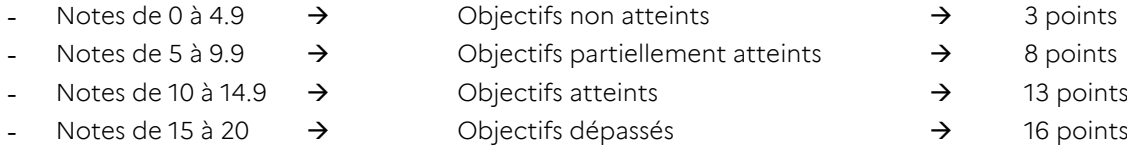

[IMPORTANT] : Un outil de conversion des moyennes périodiques en moyenne annuelle de points est en ligne sur le site académique [: https://www.ac-lyon.fr/article/affectation-et-sectorisation-122099](https://www.ac-lyon.fr/article/affectation-et-sectorisation-122099) 

Éléments obligatoires à la saisie : Tout élément manquant ne permettra pas à l'application de traiter le vœu, la candidature sera écartée.

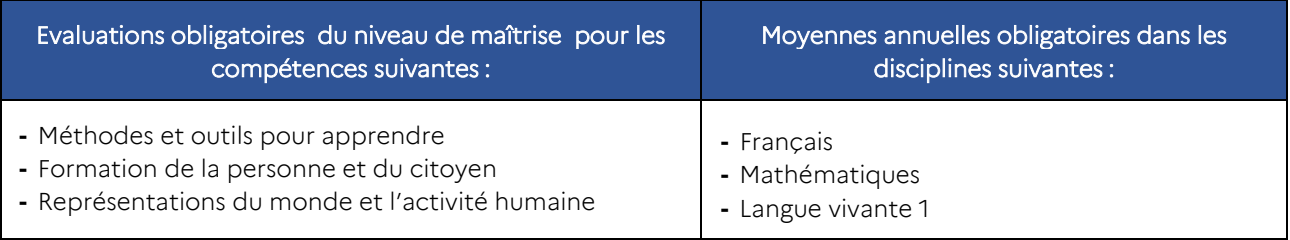

*Remarque : en l'absence d'évaluations, le chef d'établissement devra indiquer dans l'onglet « saisie des notes » : « satisfaisant » sur les 3 composantes du socle obligatoires et la note de « 8 » pour les 3 disciplines obligatoires* 

### Situations particulières :

● Pour les élèves de la MLDS (affectés par l'IA-DASEN), les évaluations prises en compte sont celles de l'année en cours. Elles sont attribuées sous la responsabilité du chef d'établissement par les formateurs à l'aide de la fiche de positionnement et reportées sur la fiche préparatoire à la saisie.

● Pour les candidats au titre du droit au retour en formation (DARFI), les évaluations sont complétées par le directeur du centre d'information et d'orientation à l'appui des derniers bulletins scolaires fournis. Sans évaluations : il sera indiqué « satisfaisant » sur les 3 composantes du socle obligatoires et la note de « 8 » pour les 3 disciplines obligatoires (annexe 22 – Fiche technique : Candidature des publics non scolarisés - DARFI).

● Pour les candidats EANA (Elèves Allophones Nouvellement Arrivés), les évaluations sont celles de l'année en cours. Pour les élèves positionnés par les établissements ou le CASNAV mais pas encore scolarisés, une commission étudie les dossiers afin de donner des éléments de barème (annexes 19 et 19.1).

## <span id="page-18-0"></span>5. Tableau de synthèse des éléments à considérer pour les candidatures des élèves :

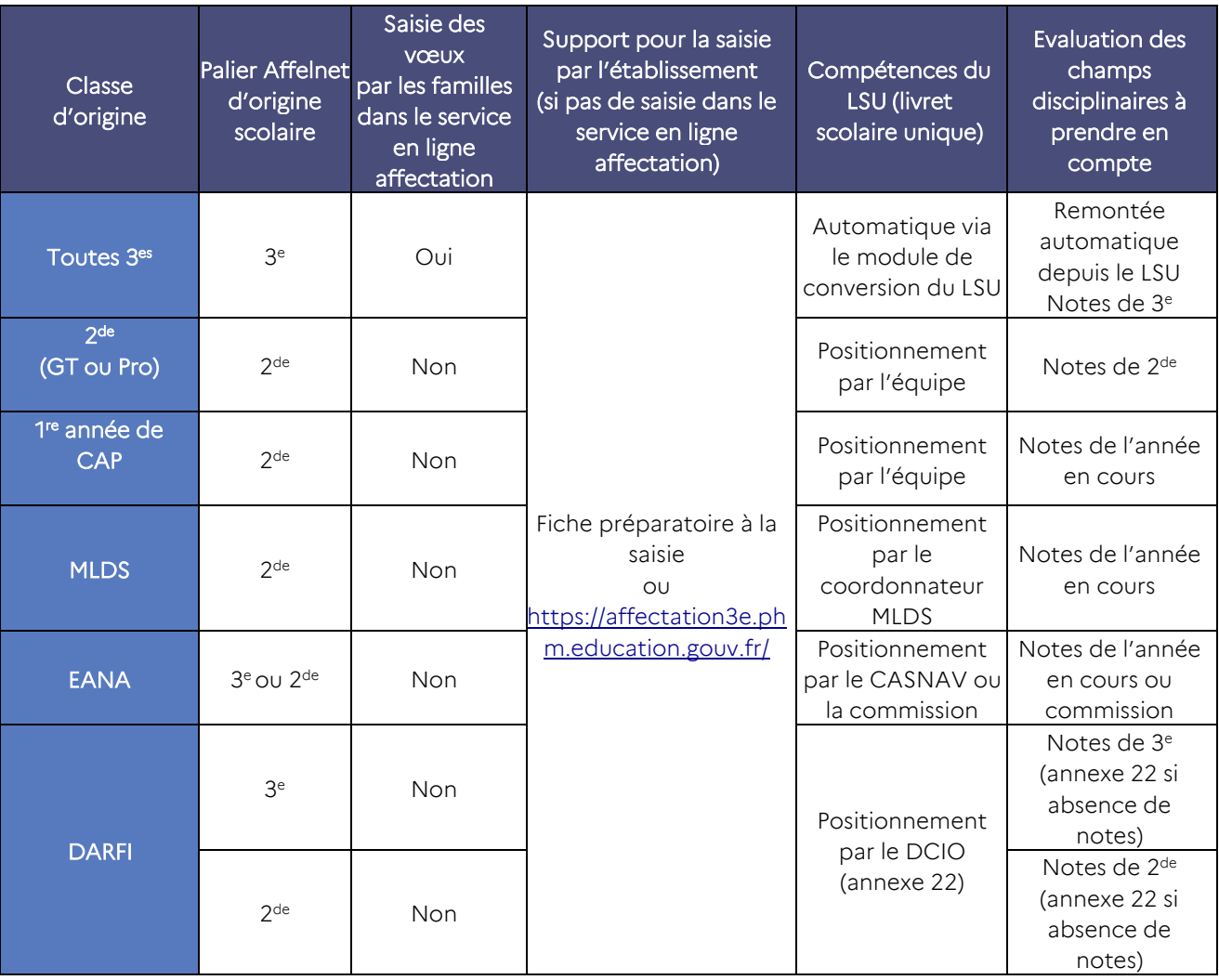

# <span id="page-19-0"></span>Fiche 5 : Saisie des vœux

### Sectorisation, accompagnement des représentants légaux, saisie des vœux, saisie des notes, vérification

Le palier 3<sup>e</sup> concerne l'entrée en 2<sup>de</sup> GT, 2<sup>de</sup> professionnelle et 1<sup>re</sup> année de CAP dans les établissements publics et privés sous contrat, de l'Agriculture ou de l'Éducation nationale, sous statut scolaire ou statut d'apprenti.

### <span id="page-19-1"></span>1. Qu'est-ce qu'un vœu ?

1 vœu = 1 voie + l'intitulé de la formation + 1 établissement

Exemple : 2<sup>de</sup> pro Métiers de l'alimentation au lycée X

Le terme de « vœu » fait référence à trois types de vœux : les vœux d'affectation, les vœux en apprentissage et les vœux de recensement.

[IMPORTANT] : Les offres de formation sont déclinées en formation sous statut « scolaire » et formation sous statut « apprenti ». Seules les formations sous statut scolaire peuvent faire l'objet de vœux d'affectation.

### Un vœu d'affectation est constitué :

- De la voie demandée :
	- 1<sup>re</sup> année de CAP ou 2<sup>de</sup> professionnelle ou 2<sup>de</sup> GT
- De l'intitulé de la formation :
	- Spécialité professionnelle ou famille de métiers pour la 2de professionnelle ou uniquement la spécialité pour la 1re année de CAP
	- Pour la 2<sup>de</sup> GT, spécificités si besoin
- D'un établissement.

Un vœu d'apprentissage est structuré comme un vœu d'affectation, mais porte sur une offre de formation sous statut « apprenti ». La réponse ne sera pas une décision d'affectation, mais une décision d'apprentissage. Elle est conditionnée à la signature d'un contrat et à l'ouverture de la formation par le CFA.

Un vœu de recensement est un vœu enregistré dans Affelnet pour information (par exemple, « Hors académie voie pro »). Il ne donne pas lieu à une affectation. **Il ne concerne que les élèves du palier 3ª.** L'annexe 33 présente la liste des vœux de recensement.

### <span id="page-19-2"></span>2. Combien de vœux peut-on formuler ?

Le candidat peut formuler de 1 à 10 vœux, classés par ordre de préférence. A ces dix vœux, il est possible d'ajouter de 1 à 5 vœux en dehors de l'académie de Lyon.

Pour les élèves de 3<sup>e</sup> des établissements publics, au moins un vœu est obligatoirement saisi dans Affelnet Lycée ou dans le service en ligne affectation (il peut s'agir d'un vœu de recensement).

### <span id="page-20-0"></span>3. Règles de sectorisation en 2<sup>de</sup> générale et technologique

### <span id="page-20-1"></span>3.1 La sectorisation dans l'enseignement public de l'Éducation nationale

L'affectation dans la voie générale et technologique publique de l'Éducation nationale obéit aux règles de la sectorisation géographique (articles 211.10 et 211.11 du code de l'éducation) : selon la domiciliation des responsables légaux, les élèves bénéficient de bonifications sur certains lycées, correspondant à leur secteur d'affectation.

Le secteur d'affectation correspond au secteur géographique de l'élève en fonction de la domiciliation des responsables légaux. Un ou plusieurs lycées correspondent à ce secteur.

### Dans Affelnet Lycée, pour le palier 3<sup>e</sup>, le secteur est complété automatiquement en se basant sur l'adresse de l'élève et de ses responsables légaux, si le domicile et le(s) lycée(s) de secteur sont dans l'académie de Lyon.

Si le domicile et le(s) lycée(s) de secteur ne sont pas dans la même académie, l'établissement d'origine devra vérifier qu'un code zone géographique a bien été attribué dans Affelnet Lycée. Si ce n'est pas le cas, le code zone géographique sera saisi manuellement.

La carte des secteurs d'affectation et des codes zone géographique est publiée par arrêté du recteur et consultable sur le site académique et sur les sites de chaque DSDEN.

[IMPORTANT] : Seules les 2ndes GT avec un enseignement optionnel « art du cirque » ou « création et culture design », les sections internationales et binationales, les 2<sup>des</sup> STHR et S2TMD ne sont pas sectorisés car elles sont contingentées et font l'objet d'un recrutement particulier.

### <span id="page-20-2"></span>3.2 La sectorisation dans l'enseignement agricole public

Pas de sectorisation : les établissements agricoles n'appliquent pas de règle de sectorisation, le recrutement est national.

### <span id="page-20-3"></span>3.3 La sectorisation dans l'enseignement privé sous contrat (Éducation nationale ou Agriculture)

Pas de sectorisation : les établissements privés ne sont pas soumis aux règles de la sectorisation.

### <span id="page-20-4"></span>3.4 La sectorisation des zones géographiques limitrophes à l'académie de Lyon

Au sein de la région académique Auvergne-Rhône-Alpes, afin de favoriser l'affectation de candidats de 3<sup>e</sup> dans des établissements hors de leur académie mais proches de leur domicile\*, un bonus régional permet à ces élèves de bénéficier des mêmes chances d'affectation que les élèves résidant dans l'académie. Les zones limitrophes concernées, définies par les IA-DASEN, sont disponibles dans les procédures départementales et sur les sites Internet des DSDEN. Dans ce cas, l'établissement d'origine devra vérifier le code zone géographique dans Affelnet Lycée et le saisir manuellement si nécessaire.

*\*domiciliation des responsables légaux*

### <span id="page-20-5"></span>3.5 Assouplissement de la carte scolaire dans la voie générale et technologique de l'enseignement public de l'Éducation nationale

La priorité est donnée aux élèves du secteur d'affectation (paragraphe 3.1). Cependant il est possible de demander un établissement hors de son secteur d'affectation. Les critères de dérogation à la carte scolaire peuvent se traduire par des bonus qui favorisent l'affectation sur les vœux génériques de 2<sup>de</sup> générale et technologique publique**.** Ils se traduisent de deux façons :

1) Les avis dérogatoires saisis par les chef d'établissement d'origine au moment de la saisie des vœux se traduisent automatiquement par un bonus au barème (fiche 6 « éléments de barème », chapitre 2) :

- Les élèves en situation de handicap (sur présentation de la dernière notification MDPH ou une copie du dernier GEVASCO) ;
- Les élèves ayant besoin d'une prise en charge médicale importante à proximité de l'établissement demandé (sur présentation d'un certificat médical sous pli cacheté à destination du service médical de l'établissement) ;
- Les élèves boursiers sur critère sociaux (sur présentation d'une copie de l'attribution de bourse),
- Les élèves dont le frère ou la sœur est déjà scolarisé en 2<sup>de</sup> GT ou en 1<sup>re</sup> dans l'établissement visé (sur présentation d'un certificat de scolarité) ;
- Les élèves dont le domicile est situé en limite de secteur et proche de l'établissement souhaité (exposer la situation par courrier).

2) Les situations gérées en DSDEN et donnant lieu à des bonifications :

- Les élèves en situation de handicap ou porteurs d'un trouble de santé invalidant, rencontrant de fortes limitations dans leurs possibilité d'orientation et d'affectation et qui sollicitent un avis de priorité absolue de la commission pluridisciplinaire Pré-PAM handicap Médicale (voir annexe 17) ;
- Les élèves ayant besoin d'une prise en charge médicale importante à proximité de l'établissement demandé, rencontrant de fortes limitations dans leurs possibilité d'orientation et d'affectation et qui sollicitent un avis de priorité absolue de la commission pluridisciplinaire Pré-PAM handicap Médicale (voir annexe 17) ;
- Les élèves sportifs de haut niveau inscrits sur la liste ministérielle (prendre contact avec l'établissement visé) ;
- Les élèves scolarisés au conservatoire national supérieur de musique et de danse (prendre contact avec l'établissement visé) ;
- Les candidats à une section sportive ou à une section d'excellence sportive (prendre contact avec l'établissement proposant la section envisagée) ;
- Les élèves souhaitant suivre un enseignement optionnel en LVC hébreu ou russe dans les lycées proposant l'enseignement de spécialité correspondant en cycle terminal (l'établissement d'origine adresse la liste des élèves concernés à la DSDEN de son département).

### <span id="page-21-0"></span>4. Les vœux de la voie générale et technologique

Quelle que soit la formation souhaitée, il est conseillé de se renseigner afin de connaître l'offre de formation et les éventuelles modalités d'accès spécifiques.

### <span id="page-21-1"></span>4.1 Cas général : vœu générique

La majorité des vœux de 2<sup>de</sup> GT sont des vœux génériques, sauf exceptions (voir ci-dessous et annexe 5).

Lorsqu'un candidat formule un vœu générique, il demande à être affecté en 2<sup>de</sup> GT, sans distinction d'enseignement optionnel. Il choisit ses enseignements optionnels à l'inscription selon les possibilités de l'établissement.

### <span id="page-21-2"></span>4.2 Exceptions : les vœux contingentés

Certains enseignements, en raison de leur caractère particulier, ont une capacité d'accueil limitée et relèvent d'une 2de GT contingentée.

De ce fait, des démarches préalables à la demande d'affectation sont nécessaires en :

- 2<sup>de</sup> GT Sections internationales
- 2<sup>de</sup> GT Sections binationales
- **2<sup>de</sup> spécifique Sciences et technologies de l'hôtellerie et de la restauration (STHR)**
- 2 de spécifique Sciences et techniques du théâtre, de la musique et de la danse (S2TMD)
- 2<sup>de</sup> GT avec enseignement optionnel « Arts du cirque »
- 2<sup>de</sup> GT avec enseignement optionnel « Création et culture design »
- 2<sup>de</sup> GT avec un enseignement optionnel LVC rare (Hébreu ou Russe)
- 2<sup>de</sup> GT associée à la pratique d'un sport
- 2<sup>de</sup> GT en lycée agricole public

Pour plus de précisions se référer à l'annexe 5.

### <span id="page-22-0"></span>4.3. Candidater en 2<sup>de</sup> GT dans un établissement privé

Pour intégrer un établissement privé sous contrat (Éducation nationale ou Agriculture), l'élève et ses représentants légaux doivent impérativement prendre contact avec l'établissement souhaité. Si un vœu dans un établissement privé est saisi dans Affelnet Lycée sans que l'élève et ses représentants n'aient effectué ces démarches, l'établissement ne pourra pas se prononcer sur une proposition d'inscription et le vœu sera ignoré au moment du traitement informatique.

### <span id="page-22-1"></span>5. Règles d'entrée dans la voie professionnelle (2<sup>de</sup> professionnelle et 1<sup>re</sup> année de CAP)

### <span id="page-22-2"></span>5.1 Sectorisation académique dans la voie professionnelle publique

Les candidats de l'académie de Lyon bénéficient d'une bonification par rapport aux candidats venant d'autres académies pour les formations publiques de l'Éducation nationale (bonus académique).

Le bonus académique ne s'applique pas pour les formations de l'enseignement agricole, qui recrute à l'échelle nationale

Au sein de l'académie, il n'existe pas de sectorisation pour la voie professionnelle, et donc chaque élève peut postuler sur toutes les formations de l'académie, quel que soit son lieu d'habitation.

Au sein de la région académique Auvergne-Rhône-Alpes (académies de Clermont-Ferrand, Grenoble et Lyon), certaines formations professionnelles rares bénéficient d'un bonus régional qui permet aux élèves de la région de postuler sur une formation non proposée dans leur académie.

Ce bonus régional a la même valeur que le bonus académique.

Les formations professionnelles concernées sont présentées dans l'annexe 31.

Sont également concernés par ce bonus régional les candidats de 3<sup>e</sup> dont le domicile des responsables légaux est situé dans des zones limitrophes à notre académie, sur la base d'accords passés entre les trois académies de la région Auvergne-Rhône-Alpe. Pour plus d'informations, se référer aux circulaires départementales disponibles sur les sites des DSDEN.

### <span id="page-22-3"></span>5.2 Critères de sélection dans la voie professionnelle publique

Pour la majorité des formations dans la voie professionnelle, les capacités d'accueil étant limitées, la sélection des élèves se fait à partir d'un barème basé sur les évaluations scolaires et sur des bonifications complémentaires.

Des listes supplémentaires sont établies pour chaque formation, dont les capacités sont définies en amont avec les établissements.

### <span id="page-23-0"></span>5.3 Les vœux dans la voie professionnelle publique

### 5.3.1 Cas général : entrée en 2<sup>de</sup> professionnelle ou 1<sup>re</sup> année de CAP dans les établissements relevant du ministère de l'Éducation nationale ou de l'Agriculture

### Modalités de recrutement (PAM) :

- Évaluation par disciplines, auxquelles s'appliquent les coefficients des notes selon la spécialité ou la famille de métiers demandée ;
- Évaluation du niveau de maîtrise des 8 composantes du socle commun de connaissances, de compétences et de culture ;
- Bonus éventuel(s) : académique (uniquement pour les formations relevant de l'Éducation nationale), filière (pour les élèves originaires de 3<sup>e</sup> prépa-métiers, 3<sup>e</sup> SEGPA, 3<sup>e</sup> ULIS ou 3<sup>e</sup> agricole vers certaines formations), etc.

### Remarques :

- Les coefficients par spécialité ou famille de métiers sont définis par le ministère et sont les mêmes dans chaque académie. Ils sont présentés dans l'annexe 32.
- Plus de précisions sur le traitement PAM et sur les éléments du barème dans la fiche 6 du guide.

### 1.3.2 CAP prioritaires pour les élèves sortant de 3<sup>e</sup> SEGPA

Les élèves de 3<sup>e</sup> SEGPA ont un bonus « filière » sur certains CAP publics où ils sont prioritaires (annexe 30), afin de leur permettre d'avoir un parcours de formation à la fois professionnalisant et adapté.

Les élèves de 3<sup>e</sup> SEGPA ont vocation à poursuivre leur scolarité en CAP et y ont été spécifiquement préparés. La décision du chef d'établissement d'accorder exceptionnellement une orientation pour la 2<sup>de</sup> professionnelle doit être prise au regard d'aptitudes et d'appétences scolaires qui garantiront la réussite en bac professionnel.

À noter : certains élèves ont eu une notification d'orientation en SEGPA, mais n'ont pu s'y inscrire faute de place. Pour ces élèves, il est possible de demander à ce qu'ils soient traités dans Affelnet Lycée comme des élèves inscrits en SEGPA (bénéficiant d'un bonus pour certains CAP prioritaires). Pour cela, il faut en faire la demande par courriel\* à la DSDEN du département dans lequel est scolarisé l'élève, en précisant nom, prénom, INE, établissement de l'élève concerné et en joignant sa notification d'orientation en SEGPA. *\* Les coordonnées des DSDEN se trouvent en fiche 10 du guide.* 

### 1.3.3 Formations à recrutement particulier

Etant donné les exigences particulières de certaines formations proposées en 2<sup>de</sup> professionnelle ou 1<sup>re</sup> année de CAP, leur recrutement suit des modalités d'accès particulières.

Des démarches préalables sont nécessaires pour les formations suivantes :

- Métiers de la sécurité
- Métiers de la conduite routière
- Bac professionnel en partenariat avec l'Armée
- 2de ProA productions Elevage canin et félin
- 2de ProA technicien Conseil vente en animalerie
- 2de Pro Métiers de l'agencement, de la menuiserie et de l'ameublement au LP Benoit Fourneyron (1 an scolaire + 2 ans apprentissage)
- Premières années en lycée professionnel associées à la pratique du sport

Pour plus de précisions, se reporter à l'annexe 5.

### <span id="page-24-0"></span>1.4 L'entrée dans la voie professionnelle en établissement privé

Pour intégrer un établissement privé sous contrat (Éducation nationale, Agriculture, MFR), l'élève et ses représentants légaux doivent obligatoirement prendre contact avec l'établissement souhaité. Si un vœu dans un établissement privé est saisi dans Affelnet Lycée sans que l'élève et ses représentants aient effectué ces démarches, l'établissement ne pourra pas se prononcer sur une proposition d'inscription et le vœu sera ignoré au moment du traitement informatique.

### <span id="page-24-1"></span>1.5 L'entrée en formation sous statut d'apprenti

L'admission en centre de formation d'apprentis est subordonnée à la signature d'un contrat d'apprentissage avec une entreprise. Les élèves doivent donc rechercher un maître d'apprentissage dès le deuxième trimestre et prendre contact avec le CFA visé où les chambres consulaires, qui pourront les accompagner dans leur recherche.

[ATTENTION] : Les vœux pour une formation en apprentissage doivent être saisis dans Affelnet Lycée. Quel que soit le statut du CFA (public ou privé), les vœux enregistrés portent précisément sur la formation et le CFA visés. Il y a un code vœu spécifique à chaque offre de formation

Il est possible que la formation demandée ne puisse pas être ouverte à la rentrée si le nombre de candidats n'est pas suffisant. Les chefs d'établissement veilleront à ce que les élèves et leurs représentants en soient informés.

Le fait de formuler un vœu en apprentissage dans le SLA ou sur la fiche préparatoire à la saisie vaut autorisation par les représentants légaux de transmission des données nominatives du candidat au CFA concerné.

Suite à la saisie des vœux, chaque CFA référencé accède à la liste des candidats ayant formulé un vœu d'apprentissage dans leur établissement. Les CFA organisent une commission interne afin de saisir une décision pour chaque candidat dans Affelnet Lycée entre le mardi 13 juin à 9h et le mercredi 14 juin à 12h. Cette procédure permet de mieux accompagner les candidats à l'apprentissage (se reporter à l'annexe 29 : « Fiche technique : Traitement de l'offre de formation en apprentissage »).

### <span id="page-24-2"></span>6. Gestion hors Affelnet Lycée

### <span id="page-24-3"></span>6.1 L'internat

*Circulaire à paraitre* 

Il peut être attribué une bonification pour l'affectation en internat. L'attribution du bonus se fait suite à une commission départementale d'étude de dossiers. L'inscription en internat se fait au moment de l'inscription dans l'établissement sous la responsabilité du chef d'établissement.

### <span id="page-24-4"></span>6.2 Les sections européennes

### Affelnet Lycée ne gère pas l'affectation en section européenne.

L'élève qui souhaite entrer en section européenne en fait la demande au moment de son inscription dans l'établissement, que ce soit en LP ou en LEGT.

### <span id="page-24-5"></span>7 Saisie des vœux et accompagnement des familles

Pour les établissements ayant accès au réseau Arena, les annexes 2 et 3 « Schéma récapitulatif de l'affectation (Affelnet Lycée – LSU) » et « Vadémécum d'aide à la saisie pour les collèges », synthétisent toutes les étapes à suivre pour le bon déroulé des opérations d'affectation.

### <span id="page-25-0"></span>7.1 Voies d'orientation et vœux des élèves

Au cours des deuxième et troisième trimestres, le service en ligne orientation (SLO) permet aux représentants légaux des élèves de 3<sup>e</sup> de formuler des choix d'orientation et d'y visualiser l'avis du conseil de classe et la décision d'orientation du chef d'établissement.

### Les voies d'orientation possibles :

En classe de 3<sup>e</sup> : 2<sup>de</sup> générale et technologique, 2<sup>de</sup> professionnelle ou 1<sup>re</sup> année de CAP.

Pour les élèves scolarisés en 3<sup>e</sup>, la décision d'orientation sera renseignée automatiquement à partir du module orientation, complété en amont par l'établissement. Si les vœux saisis ne sont pas concordants avec la décision d'orientation, l'application Affelnet Lycée repèrera cette anomalie. Ces vœux devront être modifiés par le chef d'établissement.

Les chefs d'établissement devront être particulièrement vigilants pour saisir dans les délais la décision d'orientation finale dans le module orientation, faute de quoi la saisie de la décision devra alors se faire à la fois dans Affelnet Lycée et dans le module orientation.

### <span id="page-25-1"></span>7.2 Quels vœux doivent être saisis dans Affelnet Lycée ?

Tous les vœux doivent être saisis, qu'ils soient sous statut scolaire ou sous statut d'apprenti.

Les établissements publics, doivent saisir au moins un vœu pour tous leurs élèves de 3<sup>e</sup>. Tous les vœux vers un établissement privé sous contrat ou en apprentissage doivent être saisis. Dans le cas où aucun vœu dans l'académie n'est formulé ou pour toute situation spécifique, un vœu de recensement devra être saisi (voir annexe 34).

Les établissements privés sous contrat veillent à ce que des vœux soient saisis pour les élèves :

- Qui formulent des vœux dans un établissement public ;
- Qui formulent des vœux à la fois dans un établissement public et un établissement privé sous contrat ;
- Qui formulent des vœux en apprentissage.

Ils n'ont pas à saisir les vœux des élèves qui formulent uniquement des vœux dans l'enseignement privé.

Les CIO saisissent les vœux des élèves non scolarisés :

- Qui formulent des vœux dans un établissement public ;
- Qui formulent des vœux à la fois dans un établissement public et un établissement privé sous contrat ;
- Qui formulent des vœux en apprentissage.

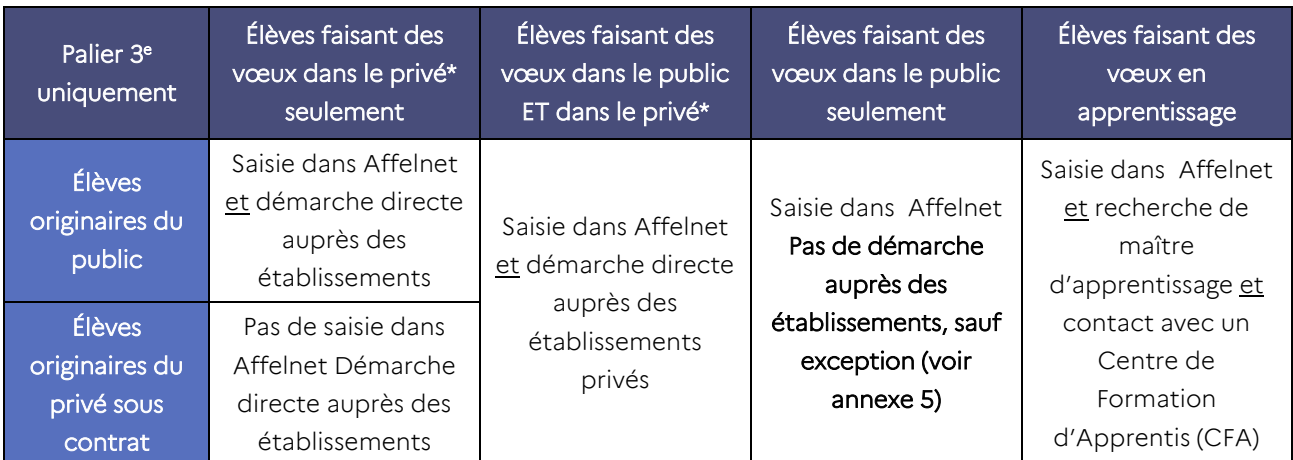

*\* Ces démarches ne concernent que les établissements privés sous contrat.*

[IMPORTANT] : Pour les vœux dans un établissement privé sous contrat ou dans un CFA, la fiche de liaison (en annexe 20) peut être complétée par l'établissement demandé lorsqu'il reçoit l'élève et ses représentants. Elle est ensuite remise à l'élève, qui la transmet à son établissement d'origine.

L'établissement d'origine de l'élève vérifie ainsi, avant la saisie des vœux dans Affelnet Lycée, que les démarches nécessaires ont été faites auprès de l'établissement privé ou du CFA demandé.

Pour les élèves allophones nouvellement arrivés (EANA) non scolarisés, des vœux dans Affelnet Lycée pourront être enregistrés uniquement pour les candidats ayant pu bénéficier d'un positionnement suite à l'évaluation de leur niveau scolaire (se référer à l'annexe 19).

En conséquence, selon la date du positionnement, il sera possible de faire participer un EANA à la campagne d'affectation dès le tour principal ou bien seulement aux tours suivants. Pour les cas de positionnement les plus tardifs, l'accompagnement du candidat se fera uniquement à partir des places restées vacantes suite à la campagne d'affectation.

### Lors de la demande d'INE, le CIO communiquera à la DRAIO [\(saio-affectation@ac-lyon.fr\)](mailto:saio-affectation@ac-lyon.fr) la date et le résultat du positionnement pour le candidat concerné.

La situation des EANA âgés de 18 ans et plus sera étudiée au cas par cas en DSDEN en fonction des places disponibles, uniquement dans le cadre de la poursuite d'un parcours de formation entamé dans leur pays d'origine (demande de poursuite en 1<sup>re</sup> ou terminale générale, technologique ou professionnelle).

### <span id="page-26-0"></span>8 Vérification de la saisie

Le classement des vœux par ordre de préférence, tel que formulé dans le service en ligne affectation ou dans la fiche préparatoire à l'affectation, doit impérativement être respecté par l'établissement.

Dans le cas d'utilisation de la fiche préparatoire à la saisie, à l'issue de la saisie dans l'application Affelnet Lycée, le bordereau de saisie « fiche élève » sera imprimé en deux exemplaires minimum. Il est adressé, par l'établissement d'origine, aux représentants légaux, qui le signent. Il fera foi en cas de litige.

Un exemplaire est conservé par les représentants légaux, l'autre dans l'établissement d'origine.

Il ne faut pas faire apparaître les notes sur ces fiches conformément à la note de cadrage de la Direction Générale de l'Enseignement Scolaire du 10 décembre 2018 relative à la session 2019 du DNB, qui précise que *« Le positionnement (sur le niveau de maîtrise des composantes du socle) faisant partie des éléments d'attribution du DNB, le bilan de fin de cycle 4 ne doit pas être communiqué aux candidats avant la publication officielle des résultats du DNB. »* Pour ce faire, dans les fiches élèves, l'option « imprimer les notes/évaluations » doit être décochée.

Au cas où l'impression de fiches interviendrait après l'intégration des données du LSU dans Affelnet Lycée, ces informations devront être masquées. Pour rappel, la date limite pour effectuer cette opération est fixée au jeudi 8 juin 2023.

# <span id="page-27-0"></span>Fiche 6. Eléments du barème

Pour les vœux PAM (Pré-Affectation Multicritères) dans les établissements publics, l'application Affelnet lycée calcule un barème de points afin de procéder au classement des élèves sur chacun de leurs vœux. Les éléments pris en compte dans le barème sont variables selon la formation demandée.

Un barème est calculé pour chaque vœu concerné par le traitement PAM. Il permet de départager les élèves candidats à une même formation et dans un même établissement. Pour chacun de ses vœux, un candidat peut avoir des barèmes différents.

Pour rappel :

- Le barème est calculé uniquement pour les vœux PAM, et pas pour les commissions hors PAM
- Les évaluations sont prises en compte pour les vœux PAM. Voir le point 3 de cette fiche pour plus d'informations sur le traitement PAM.

### Tableau récapitulatif des éléments pris en compte dans le traitement PAM (Pré-Affectation Multicritères) :

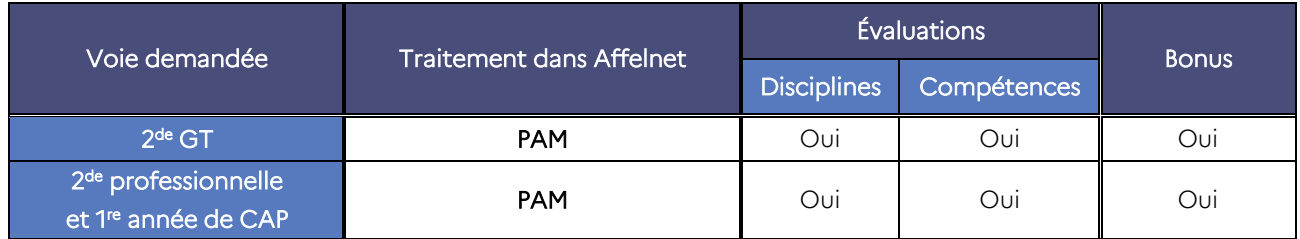

### <span id="page-27-1"></span>1. Coefficients multiplicateurs des évaluations selon le groupe d'origine scolaire

Un ordre a été défini en fonction de l'origine des candidats afin que l'affectation respecte les priorités fixées sur le plan académique. Affelnet Lycée gérant en même temps le palier 3<sup>e</sup> et le palier 2<sup>nde</sup>, cet ordre de priorité a été défini pour prendre en compte tous les cas de figure.

Le coefficient multiplicateur attribué à chaque groupe sert à pondérer les évaluations utilisées dans le traitement PAM, à la fois pour la voie générale et technologique et pour la voie professionnelle, aux deux paliers d'orientation.

Pour les formations du palier 3<sup>e</sup> (1<sup>re</sup> année de CAP, 2<sup>de</sup> professionnelle et 2<sup>de</sup> GT), ce coefficient multiplicateur concerne les deux types d'évaluations : évaluations par discipline et par compétence (LSU).

Rang de priorité d'affectation et compensation intergroupe

- **1.** 3<sup>e</sup> générale, 3<sup>e</sup> prépa-métiers, 3<sup>e</sup> agricole : **coefficient 1**
- 2. 3<sup>e</sup> SEGPA, 3<sup>e</sup> UPE2A, 3<sup>e</sup> ULIS : coefficient 0,9
- 3. 2<sup>de</sup> GT, élèves de la Mission de lutte contre le décrochage scolaire (MLDS) : coefficient 0,8
- 4. 2<sup>de</sup> professionnelle ou 1<sup>re</sup> année de CAP : coefficient 0,8
- 5. Candidats au Droit au retour en formation initiale (DARFI): coefficient 0,6
- 6. Terminale CAP *(pour des vœux post-2 de*) : coefficient 0,6
- 7. 1 re générale, technologique ou professionnelle (*pour des vœux de réorientation post-2 de*), prépa apprentissage : coefficient 0,4
- 8. Autres publics (tous les publics non cités précédemment et qui ne font pas partie du public désigné dans la fiche 2) : coefficient 0,1

Ces coefficients peuvent évoluer après simulation afin de respecter les priorités académiques.

### <span id="page-28-0"></span>2. Bonus

*Pour simplifier la compréhension des bonifications paramétrées dans l'application Affelnet Lycée, le terme de « bonus » a été retenu. Il englobe différents types de paramétrages.*

Les bonus ci-après illustrent la politique académique de l'affectation. Ils peuvent se cumuler dans le barème de points calculés pour chaque vœu de type « PAM ».

Certaines situations particulières peuvent être soumises à l'appréciation des IA-DASEN et donner lieu à des régulations, ou à des bonifications exceptionnelles.

Le tableau ci-dessous présente les objectifs de chaque bonus et précise le public concerné. Les valeurs des bonus indiquées peuvent être ajustées par les DSDEN ou le rectorat lors des opérations de contrôle et de simulation de l'affectation, afin de respecter les priorités académiques.

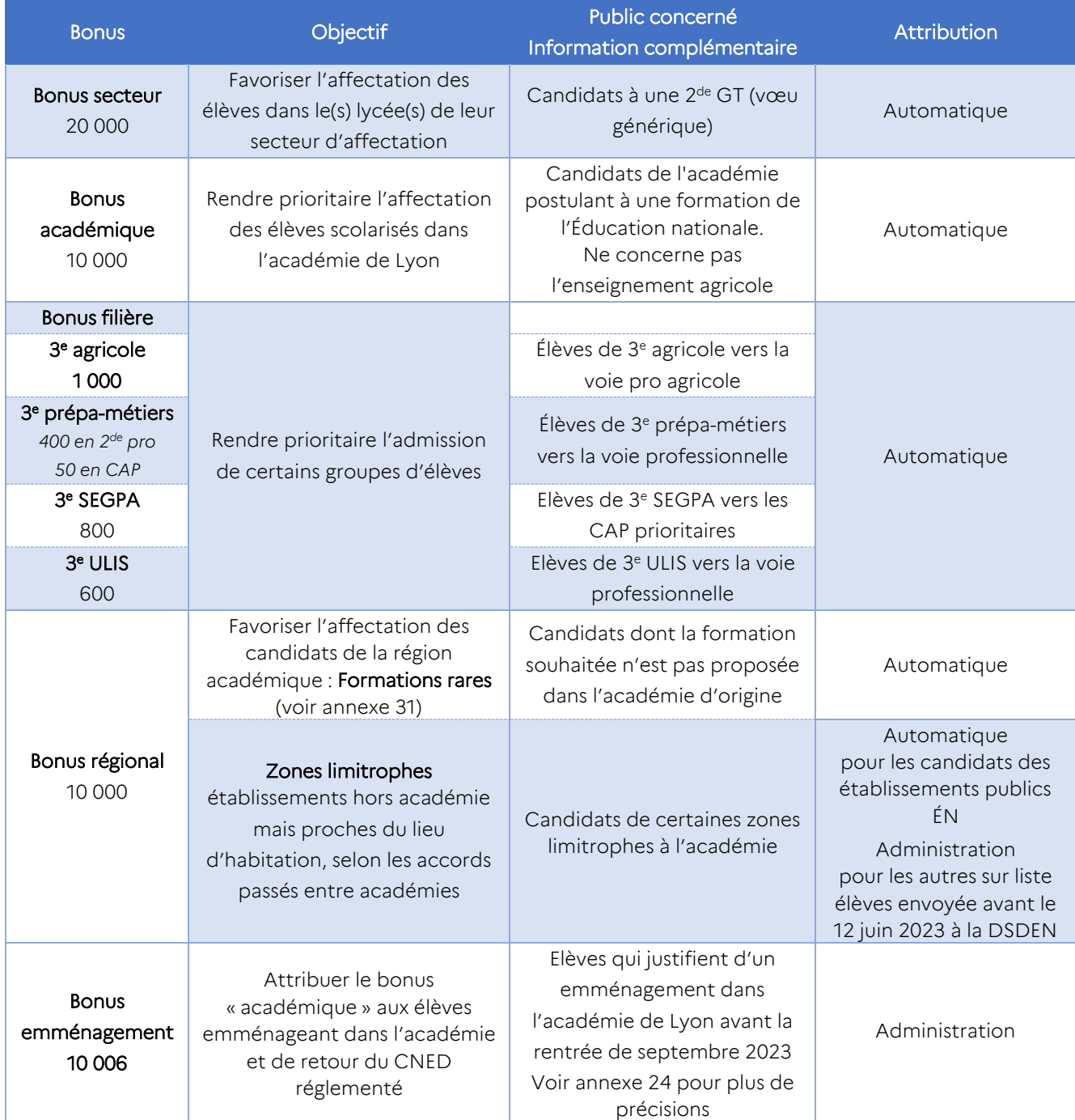

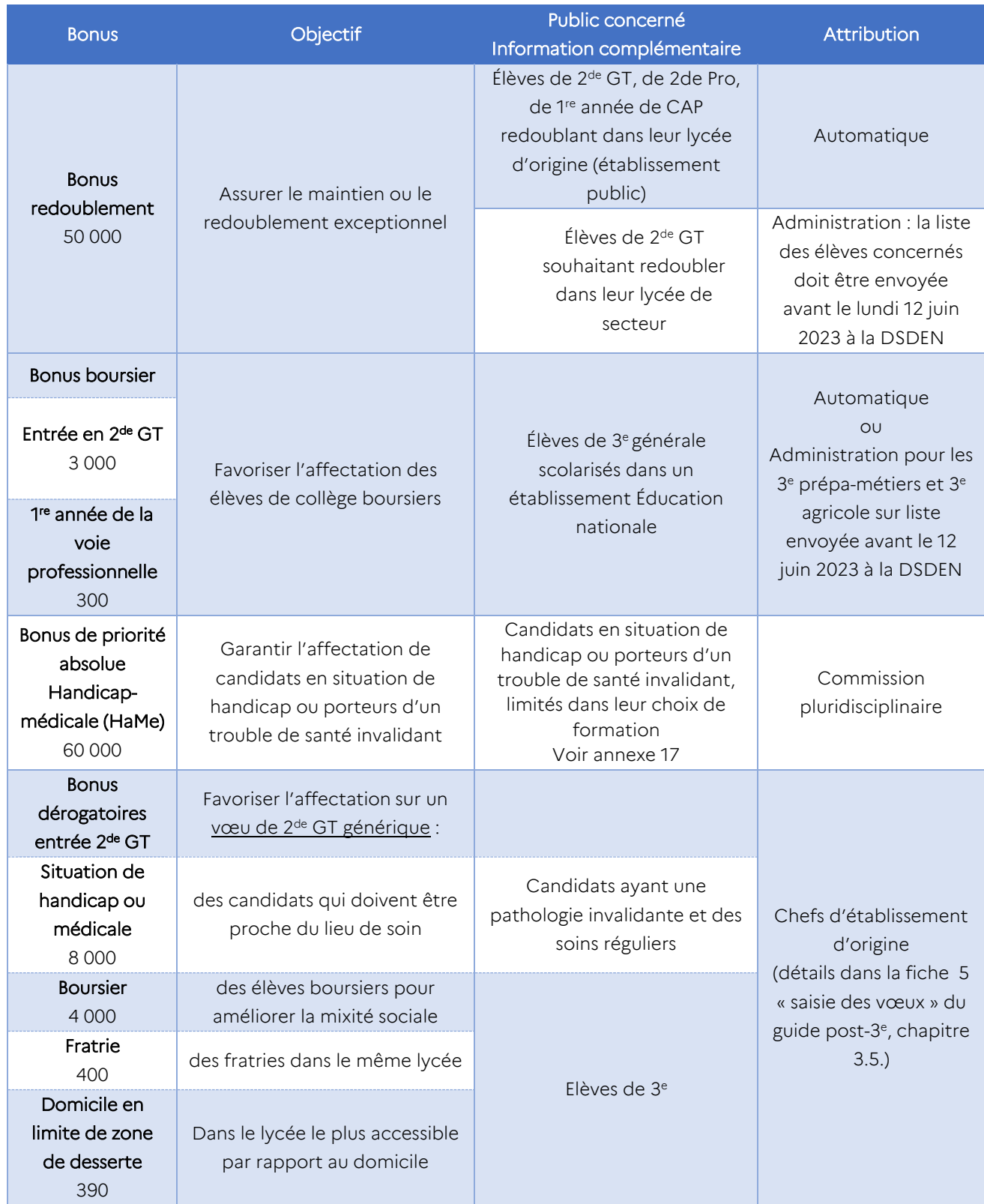

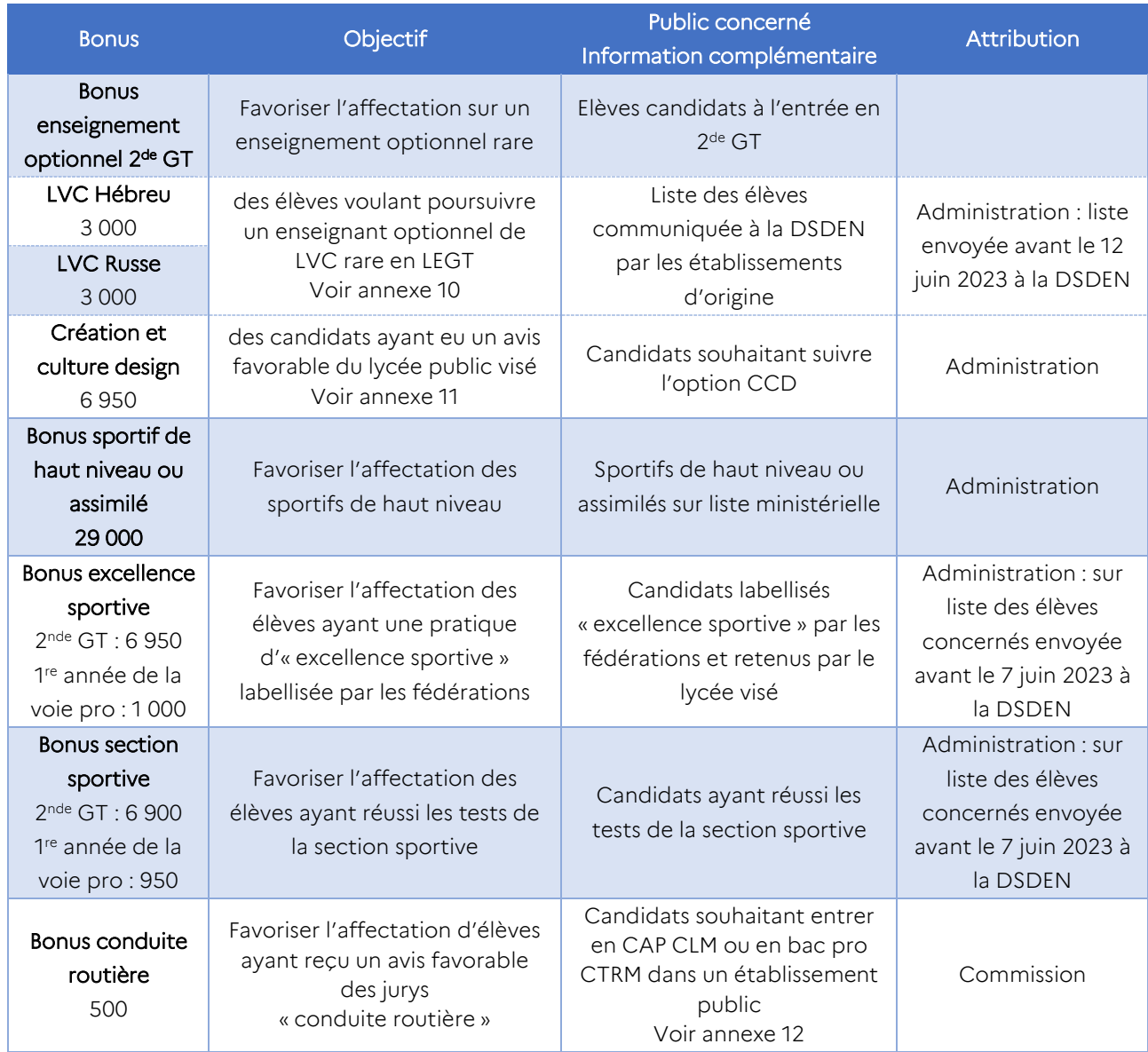

### <span id="page-30-0"></span>3. Barème PAM (1<sup>re</sup> année de la voie professionnelle et 2<sup>de</sup> GT)

### <span id="page-30-1"></span>3.1. Harmonisation des évaluations

Une formule d'harmonisation est appliquée automatiquement à toutes les évaluations intégrées dans Affelnet Lycée. Elle vise à limiter les écarts de notation entre établissements. Cette formule prend en compte la moyenne et la dispersion des évaluations du groupe d'origine de l'élève, par type d'évaluation (moyenne pour chacune des évaluations par discipline et pour chacune des évaluations par compétence pour les vœux du palier 3<sup>e</sup> ). Les évaluations des élèves sont alors « resserrées autour de 100 ».

Pour information, la formule d'harmonisation est la suivante :

$$
\left(\frac{\text{moyenne des points de l'élève}-\text{moyenne des points du groupe d'origine}}{\text{écart type du groupe d'origine}} + 10\right) \text{x 10}
$$

### <span id="page-30-2"></span>3.2. Palier 3<sup>e</sup> : regroupement des disciplines en champs disciplinaires

Pour l'entrée en 1<sup>re</sup> année de CAP, 2<sup>de</sup> professionnelle ou 2<sup>de</sup> générale et technologique, Affelnet Lycée regroupe les disciplines en 7 champs disciplinaires, de manière à traiter sur un pied d'égalité les élèves de 3<sup>e</sup> qui ne suivent

pas exactement les mêmes enseignements, ainsi que les candidats originaires d'une autre classe que la 3<sup>e</sup> (se reporter à la fiche 4).

### <span id="page-31-0"></span>3.3. Étapes du calcul du barème pour les élèves de 3<sup>e</sup> (vœux PAM : 2<sup>de</sup> professionnelle, 1<sup>re</sup> année de CAP et 2de GT)

Pour les vœux PAM (qui concernent l'entrée en 1<sup>re</sup> année de CAP, 2<sup>de</sup> professionnelle et 2<sup>de</sup> GT), différents éléments constituent le barème de points qui servira à classer les vœux des élèves.

Le barème est composé de bonus et des évaluations issues du LSU : évaluations par compétence (issues du bilan de fin de cycle 4) et évaluations par discipline (issues des bilans périodiques).

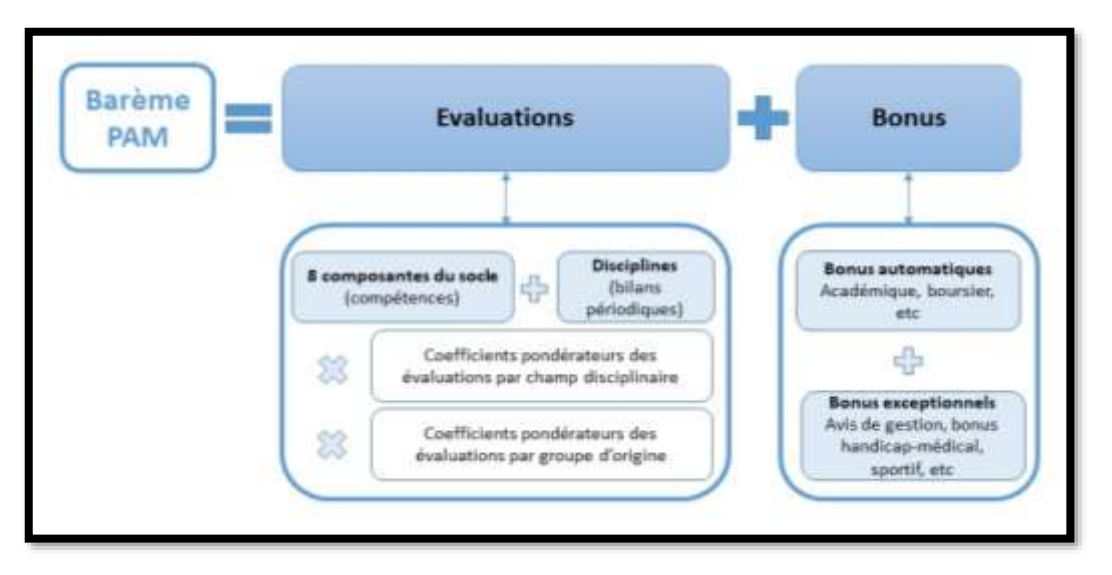

Le traitement réalisé sur chaque élément pris en compte dans le barème est présenté ci-dessous. Ces étapes sont automatiquement opérées par le module PAM dans Affelnet Lycée. Aucune action n'est requise de la part des établissements.

<span id="page-31-1"></span>3.4. Étapes du calcul du barème pour les candidats du palier 2<sup>de</sup> qui postulent sur une formation du palier 3<sup>e</sup> (2<sup>de</sup> GT, 2<sup>de</sup> professionnelle, 1<sup>re</sup> année de CAP)

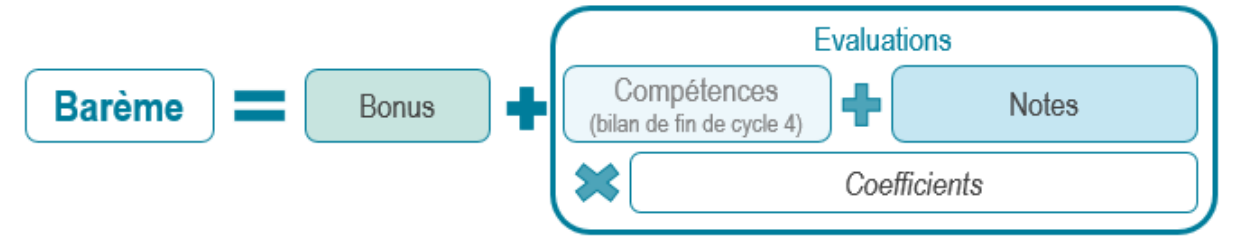

Pour les candidats du palier 2<sup>de</sup> qui formulent un vœu pour entrer en 2<sup>de</sup> GT, 2<sup>de</sup> professionnelle ou 1<sup>re</sup> année de CAP, des actions supplémentaires sont opérées pour pouvoir les comparer à ceux du palier  $3^e$  (pour plus d'information se reporter à la Fiche 4).

# <span id="page-32-0"></span>Fiche 7. Résultats de l'affectation et notification aux familles

Les résultats de l'affectation seront diffusés le **lundi 26 juin 2023** aux établissements pour l'ensemble des formations gérées par Affelnet Lycée. Se reporter au courrier du recteur du 25/05/2023 « *Modification du calendrier et des procédures d'affectation en lycée » pour plus d'information sur l'opération de sécurisation des parcours des élèves originaires de 3<sup>e</sup> et les résultats de l'affectation.*

À 14h, le lundi 26 juin, les résultats de l'affectation seront accessibles :

- Aux établissements de l'académie dans Affelnet Lycée, dans la rubrique « Édition des notifications » dans le menu « Diffusion des résultats ».
- Aux établissements ayant saisi des vœux via la saisie simplifiée via Affelnet ou dans [l'extranet](https://extranet.ac-lyon.fr/affelnet-lycee-resultatsetab) dédié.

À partir du 27 juin, 14h30, les résultats individuels pourront être consultés par les élèves de 3<sup>e</sup> et leurs responsables légaux dans le service en ligne affectation. Les élèves des autres niveaux doivent être informés des résultats par leur établissement d'origine.

Les étapes nécessaires au bon déroulement de la diffusion des résultats sont précisées ci-dessous.

### <span id="page-32-1"></span>1. Avant la diffusion des résultats : préparation des notifications dans Affelnet Lycée, rédaction des consignes

Cette étape du menu « Diffusion des résultats » doit être faite obligatoirement pour les établissements d'accueil, le vendredi 23 juin 2023 au plus tard. Elle est facultative pour les établissements d'origine.

### <span id="page-32-2"></span>1.1 Consignes du chef d'établissement d'origine

Les chefs d'établissement d'origine peuvent préciser la marche à suivre pour les élèves et leur famille en fonction des résultats de l'affectation (notamment la prise en charge en cas de non affectation). Cette possibilité concerne les chefs d'établissement du réseau Arena et des établissements agricoles. Ces consignes sont jointes aux fiches « résultats de l'affectation » distribuées aux élèves.

### <span id="page-32-3"></span>1.2 Consignes du chef d'établissement d'accueil

### Les chefs d'établissement dont une formation au moins est gérée par Affelnet Lycée doivent obligatoirement rédiger des consignes.

Pour personnaliser les notifications, il faut aller dans le menu « diffusion des résultats ». Il permet de préciser les horaires d'ouverture pour les inscriptions, les pièces à fournir, ainsi que tout autre élément à communiquer aux représentants légaux d'élèves admis. Ces consignes sont jointes aux notifications d'affectation des élèves admis. Cependant il faut être vigilant afin que ces consignes ne contredisent pas les principes posés dans les notifications d'affectation signées par l'IA-DSDEN, notamment concernant la validité de la notification d'affectation jusqu'au 5 septembre 2023.

### <span id="page-32-4"></span>2. Lors de la diffusion des résultats : édition des notifications par les établissements

### Les établissements d'origine disposent :

Des listes des élèves affectés dans un établissement public ou admis dans un établissement privé et des élèves non affectés ou non admis

- D'une fiche de "résultats de l'affectation" pour chaque élève, comportant un récapitulatif des vœux et des décisions. Les fiches sont imprimées pour communication aux élèves et à leurs représentants légaux.

Les établissements d'accueil public disposent :

- Des listes des élèves affectés dans l'établissement et des élèves classés en liste supplémentaire
- Pour chaque élève, des notifications d'affectation ou de listes supplémentaires

Les établissements d'accueil privé disposent :

- Des listes des élèves admis dans l'établissement
- Pour chaque élève, des notifications d'admission

### <span id="page-33-0"></span>3. Accès aux résultats

*Consulter la sitographie en annexe 34 > Accès aux applications > Consultation des résultats de l'affectation* 

### Par les établissements, dans Affelnet Lycée :

Les établissements d'origine et d'accueil ont accès aux résultats :

- Rubrique « Listes et statistiques » > « Listes » pour obtenir les listes d'élèves admis, non affectés et sur liste supplémentaire
- Rubrique « Diffusion des résultats » > « Edition des notifications » pour obtenir les documents nominatifs et les imprimer

### Par les représentants légaux, accès individuels aux résultats uniquement pour les élèves de 3<sup>e</sup>

Les résultats individuels peuvent être consultés par les élèves et les responsables légaux à partir du 27 juin 2023, 14h30, via [le service en ligne affectation](https://educonnect.education.gouv.fr/) Pour cela, il est nécessaire de se munir de ses codes de connexion au service.

### *Application de la loi « Informatique et libertés » n°78-17 du 6 janvier 1978 modifiée, du décret n° 2018-330 du 14 mars 2017 et du règlement général sur la protection des données (RGPD)*

Le ministère de l'Éducation nationale est responsable de l'application Affelnet Lycée. Cette application a pour finalité de faciliter la gestion de l'affectation des élèves dans les classes de seconde générale et technologique, de seconde professionnelle, de *première année de CAP, de première technologique et de première professionnelle. Elle a également une finalité statistique.*

Les services gestionnaires de l'affectation de la DSDEN et du rectorat, l'établissement d'accueil dans lequel sera prononcée *l'affectation et l'établissement d'origine ou le CIO fréquenté sont les destinataires de ces données. Les personnes habilitées du ministère sont destinataires des données statistiques.*

*L'élève et ses représentants légaux peuvent exercer leurs droits d'accès et de rectification des données auprès du Délégué à la*  Protection des Données, Rectorat de l'académie de Lyon, 92 rue de Marseille, 69354 Lyon cedex 07 ou par courriel à [dpd@ac](mailto:dpd@ac-lyon.fr)*[lyon.fr\)](mailto:dpd@ac-lyon.fr).*

*Les données recueillies sont conservées dans une base active pendant une durée d'un an, puis sont versées dans une base d'archives intermédiaires pour une durée d'un an supplémentaire, sauf dans l'hypothèse où un recours administratif ou contentieux serait formé, nécessitant leur conservation jusqu'à l'issue de la procédure.*

### <span id="page-33-1"></span>4. Inscription des élèves affectés

Les inscriptions ont lieu à partir du lundi 26 juin 2023 après-midi. Les candidats admis en liste principale doivent confirmer leur inscription auprès de l'établissement d'accueil, sous peine de perdre leur affectation.

Pour cela, les responsables légaux utilisent le service en ligne inscription, ou se rendent directement dans l'établissement, dans le respect du calendrier précisé dans les « consignes du chef d'établissement » de la notification d'affectation.

[IMPORTANT] : Aucune inscription ne pourra avoir lieu avant la diffusion des résultats de l'affectation du tour I principal, le 26 juin après-midi.

Le service en ligne inscription est un service dématérialisé proposé aux responsables des élèves affectés dans un lycée public de l'académie lors du tour principal ; la connexion se fait à partir de leur compte Educonnect. Ce service leur permet :

- De prendre connaissance du résultat de l'affectation (établissement et formation)
- De procéder à l'inscription dans l'établissement
- De préciser les enseignements souhaités : enseignements optionnels, langue ou sport de section
- De mettre à jour la fiche de renseignements administratifs, pour l'élève et ses représentants légaux de consulter les pièces à fournir et compléter le dossier d'inscription en téléchargeant certains documents

### Le service sera ouvert du lundi 26 juin à 14h au vendredi 30 juin 2023 à 18h.

Pour toute information complémentaire, les représentants légaux se rapprocheront de l'établissement d'origine et consulteront la documentation « L'inscription en ligne pour l'entrée au lycée ». Voir sitographie en annexe 34 > Accès aux applications > Télé-inscription.

### Remarque : les familles éloignées du numérique doivent avoir la possibilité **de s'inscrire uniquement en présentiel, sans recourir à l'inscription en ligne.**

[IMPORTANT] Une notification d'affectation reste valide jusqu'au 5 septembre 2023. Cependant, si une famille renonce à une affectation, il est important de le signifier rapidement et par écrit (courrier ou courriel) au proviseur du lycée concerné afin de faciliter la gestion des places vacantes.

### <span id="page-34-0"></span>5. Listes supplémentaires

### Les listes supplémentaires concernent uniquement la voie professionnelle (2<sup>de</sup> professionnelle, 1<sup>re</sup> année de CAP, 1 re professionnelle) de l'enseignement public.

Une liste supplémentaire est établie pour chaque formation. Sa capacité est définie en fonction des taux de pression des années antérieures, en concertation avec les établissements d'accueil.

À partir de la communication des résultats d'affectation, au fur et à mesure que des places se libèrent, l'établissement d'accueil appelle les élèves dans l'ordre de classement de la liste supplémentaire.

- [IMPORTANT] Le bénéfice du classement en liste supplémentaire du tour principal est conservé jusqu'à la
- rentrée scolaire. Ainsi, les élèves classés en liste supplémentaire peuvent être appelés par l'établissement en cas de désistement d'élèves affectés, et ce jusqu'au 5 septembre 2023.
- [IMPORTANT] S'il le souhaite, l'élève positionné en liste supplémentaire et appelé suite à désistement peut tout de même choisir de conserver son affectation dans l'un des tours suivants et renoncer au vœu sur lequel il était en liste supplémentaire.

### <span id="page-34-1"></span>6. Suivi des élèves non affectés

[IMPORTANT] Les établissements d'origine sont chargés du suivi des élèves non affectés durant une année. Une attention particulière sera portée aux élèves mentionnant une entrée en apprentissage.

#### Voie générale et technologique de l'enseignement public

Pour les élèves non affectés en 2<sup>de</sup> générale et technologique, les familles se rapprochent de l'établissement d'origine pour être accompagnées. Celui-ci pourra contacter la DSDEN de son département afin de présenter les situations d'élèves de son établissement.

Voie professionnelle

Pour l'affectation en 2<sup>de</sup> professionnelle ou 1<sup>re</sup> année de CAP en établissement public, voir les procédures des tours suivants (fiche 8).

# <span id="page-36-0"></span>Fiche 8. Les tours suivants (entrée en 1<sup>re</sup> année de la voie professionnelle)

### <span id="page-36-1"></span>1. Tour suivant n° 1

Un tour d'affectation complémentaire sera organisé du mercredi 28 juin au mardi 4 juillet 2023 sur les places des établissements publics sous statut scolaire, demeurées vacantes à l'issue des opérations d'affectation du tour principal en 2de professionnelle, en 1re année de CAP (éducation nationale et Agriculture) et en 1re professionnelle (éducation nationale)

Il n'y a pas de tour suivant d'affectation pour l'entrée en 2<sup>de</sup> GT, <sup>1re</sup> générale ou <sup>1re</sup> technologique.

### <span id="page-36-2"></span>1.1. Elèves concernés

Ce tour d'affectation concerne les élèves :

- $\bullet$  Qui demandent une affectation dans la voie professionnelle (2<sup>de</sup> professionnelle 1<sup>re</sup> année de CAP) dans un établissement public de l'Éducation nationale ou de l'enseignement agricole public ;
- Qui demandent une affectation en 1re Professionnelle dans un établissement de l'éducation nationale public ;
- **ET sans solution d'affectation au 26 juin 2023.**

[Important] Le tour suivant n° 1 ne s'adresse pas aux élèves déjà affectés en lycée professionnel lors du tour principal.

Un élève sans affectation, positionné uniquement en liste supplémentaire, peut participer au tour suivant n° 1 tout en gardant le bénéfice de sa position en liste supplémentaire. Ainsi, les vœux formulés au tour principal, correspondant à ses préférences sont prioritaires sur les vœux qui sont formulés au tour suivant n° 1.

[IMPORTANT] Quel que soit le résultat de l'affectation des tours suivants (affecté ou refusé), un élève positionné en liste supplémentaire au tour principal garde le bénéfice de cette place jusqu'au 5 septembre 2023. A chaque désistement, l'établissement d'accueil doit contacter les élèves admis en liste supplémentaire au tour principal en respectant l'ordre des élèves, jusqu'à épuisement de celle-ci.

### Les listes supplémentaires du tour principal prévalent donc sur les notifications d'affectation du tour suivant n° 1.

### <span id="page-36-3"></span>1.2 Recensement des places vacantes

Dès la publication des résultats du tour principal, le lundi 26 juin 2023, les places restées vacantes sont saisies par la DRAIO dans l'application « Affichage des places vacantes » et comme capacités d'accueil dans Affelnet Lycée afin d'être proposées aux candidats pour le tour suivant n° 1.

[IMPORTANT] : Des places ne peuvent être offertes aux tours suivants que lorsque les listes supplémentaires sont épuisées : le nombre de places vacantes ne peut qu'augmenter, les places ne pouvant être attribuées en dehors des procédures d'affectation, jusqu'à la fin du tour suivant n° 2.

A **partir du 28 juin 2023**, ces places peuvent être mises à jour, à la hausse uniquement, dans l'application « Affichage des places vacantes » par la DRAIO. Pour ce faire, les établissements d'accueil transmettront à la DRAIO les modifications de capacités d'accueil et leurs motifs (exemple : désistement signifié par écrit par l'élève et sa famille\*).

\* Les représentants légaux peuvent signifier au chef d'établissement d'accueil, par courrier ou courriel, que leur enfant renonce à son affectation (en précisant l'établissement et la formation concernée). Dès lors, la décision d'affectation prise par l'IA-DASEN est caduque. Dans ce cadre, le chef d'établissement d'origine veillera au suivi de cet élève.

### <span id="page-37-0"></span>1.3 Saisie des vœux

Les élèves non affectés ou positionnés uniquement en liste supplémentaire au tour principal peuvent formuler de nouveaux vœux sur ces places disponibles, affichées dans l'application « Affichage des places vacantes », accessible à la consultation du mercredi 28 juin à 12h au 3 juillet 2023 à 18h.

Ils s'adressent pour cela à leur établissement d'origine, qui effectue la saisie dans Affelnet Lycée entre le jeudi 29 juin 9h et le lundi 3 juillet 2023 à 18h.

### <span id="page-37-1"></span>1.4 Diffusion des résultats et inscription

Les résultats du tour suivant n° 1 sont communiqués le mardi 4 juillet 2023 à 14h aux établissements d'origine et d'accueil dans Affelnet Lycée, dans les mêmes conditions qu'au tour principal.

Pour valider son affectation, l'élève devra s'inscrire dans l'établissement concerné entre le mardi 4 juillet et le vendredi 7 juillet 2023.

### <span id="page-37-2"></span>2. Tour suivant n° 2

Un nouveau tour d'affectation sera organisé du **lundi 4 septembre à 9h** au jeudi 14 septembre à 14h sur les places de 2<sup>de</sup> professionnelle et de 1<sup>re</sup> année de CAP des établissements publics (Éducation nationale et Agriculture), sous statut scolaire, demeurées vacantes à l'issue des opérations d'affectation du tour suivant n° 1.

### <span id="page-37-3"></span>2.1. Elèves concernés

Ce tour d'affectation concerne les élèves :

- Qui demandent une affectation dans la voie professionnelle (2<sup>de</sup> professionnelle 1<sup>re</sup> année de CAP) dans un établissement public de l'Éducation nationale ou de l'enseignement agricole public ;
- Sans solution d'affectation à la rentrée de septembre.

[Important] Le tour suivant n° 2 ne s'adresse pas aux élèves déjà affectés en lycée professionnel.

### <span id="page-37-4"></span>2.2 Recensement des places vacantes

Les places restées vacantes, suite au tour suivant n° 1 et après inscription des élèves entre juillet et septembre, sont extraites de SIPA le mercredi 6 septembre 2023, afin de renseigner les capacités d'accueil pour le tour suivant n° 2. SIPA utilise la base élèves Siècle, il est donc important de la mettre à jour au fur et mesure des inscriptions dans chaque établissement.

L'extraction de SIPA sera envoyée aux établissements le mercredi 6 septembre à 14h pour vérification. L'actualisation éventuelle par les établissements sera à retourner à la DRAIO avant le vendredi 8 septembre à 12h afin que les différences soient intégrées dans les capacités d'accueil.

La publication définitive des places vacantes, pour le tour suivant n° 2, se fera le lundi 11 septembre 2023 à 9h.

[IMPORTANT] : Le nombre de places vacantes ne peut qu'augmenter, les places ne pouvant pas être attribuées en dehors des procédures d'affectation, jusqu'à la fin du tour suivant n° 2.

Le 8 septembre 2023 après 12h, les places extraites de SIPA et vérifiées par l'établissement sont saisies comme capacités d'accueil dans Affelnet Lycée afin d'être proposées aux élèves pour le tour suivant n° 2.

### <span id="page-37-5"></span>2.3 Saisie des vœux

Les élèves non affectés ou positionnés en liste supplémentaire suite aux précédents tours d'affectation peuvent formuler de nouvelles candidatures sur ces places disponibles. Ils s'adressent pour cela à leur établissement d'origine, qui effectue la saisie dans Affelnet Lycée entre le lundi 11 septembre à 9h et le mercredi 13 septembre 2023 à 12h.

### <span id="page-38-0"></span>2.4 Diffusion des résultats et inscription

Les résultats du tour suivant n° 2 sont communiqués le jeudi 14 septembre 2023 à 14h aux établissements d'origine et d'accueil dans Affelnet Lycée, dans les mêmes conditions qu'aux tours précédents.

Pour valider son affectation, l'élève devra s'inscrire dans l'établissement concerné entre le vendredi 15 septembre 14h et le vendredi 22 septembre 2023.

### <span id="page-38-1"></span>3. Calendrier des tours suivants

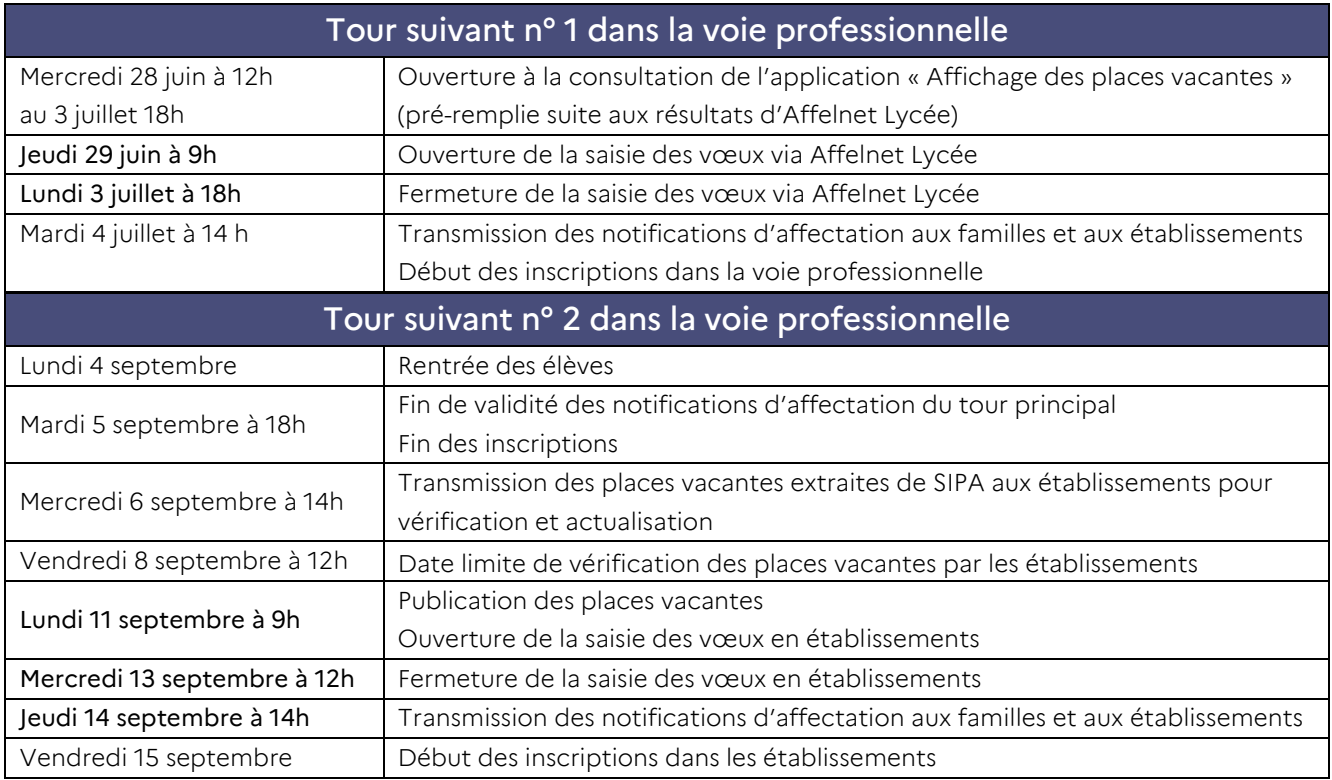

# <span id="page-39-0"></span>Fiche 9. Lexique

*Lorsqu'il est fait référence à une application ou un site Internet, les liens sont présentés dans la sitographie (annexe 34).*

### AEFE

L'Agence pour l'enseignement français à l'étranger est un établissement public français chargé du suivi et de l'animation du réseau des établissements d'enseignement français à l'étranger.

#### Affelnet Lycée (Affectation des élèves par le net)

Application informatique permettant de gérer l'affectation des élèves en lycée. Affelnet Lycée permet de gérer simultanément les candidatures pour l'entrée dans les formations offertes après la 3<sup>e</sup> et les formations offertes après la 2de .

#### Affelmap

Site internet qui donne accès au planning de l'affectation de chaque académie, aux procédures et aux coordonnées des services gestionnaires. Il permet aussi de saisir des vœux pour des élèves qui formulent des vœux hors de leur académie d'origine et dont les familles n'utilisent pas le service en ligne affectation.

### Application « Actions d'information et d'orientation »

Permet de faire connaître les opérations organisées par les établissements de l'académie pour l'orientation : journées portes ouvertes, mini-stages, etc.

L'application est consultable pour tout public sur le [site de l'académie de Lyon.](https://www.ac-lyon.fr/minihome/l-orientation-et-l-acces-a-l-enseignement-superieur-121725)

#### Application « Affichage des places vacantes »

Permet de faire connaître l'état des places vacantes dans les lycées (publics ou privés sous contrat) de l'académie. La consultation des places vacantes est ouverte aux personnels éducatifs et administratifs.

#### Bacs technologiques

- S2TMD : Sciences et techniques du théâtre, de la musique et de la danse
- ST2S : Sciences et technologies de la santé et du social
- STAV : Sciences et technologies de l'agronomie et du vivant
- STD2A : Sciences et technologies du design et des arts appliqués
- STHR : Sciences et technologies de l'hôtellerie et de la restauration
- STI2D : Sciences et technologies de l'industrie et du développement durable
- STL : Sciences et technologies de laboratoire
- STMG : Sciences et technologies du management et de la gestion

#### BEE

Base élèves de l'établissement, l'un des modules de Siècle

### CFA

Le centre de formation d'apprentis propose un enseignement en alternance dans le cadre d'un contrat d'apprentissage avec une entreprise, en vue de préparer un diplôme de la voie professionnelle (CAP, bac pro, etc.)

### Commission pédagogique « pré-PAM »

Commission pédagogique étudiant les cas particuliers d'élèves en vue de l'attribution éventuelle d'un bonus : prise en compte du handicap ou d'un trouble de santé invalidant, EANA.

#### **CNED**

Le Centre national d'enseignement à distance est, en France, un établissement public à caractère administratif du ministère de l'Éducation nationale offrant des formations à distance.

#### **Colibris**

Colibris est un espace dématérialisé, sécurisé qui permet le dépôt des dossiers à étudier en commission pré-PAM handicap médicale (HaMe), et pour la campagne de consolidation en octobre.

#### DARFI (Droit au Retour en Formation Initiale)

Il permet aux jeunes de 16 à 25 ans qui ne possèdent aucun diplôme ou aucune qualification professionnelle de revenir se former pour préparer un diplôme et faciliter ainsi leur insertion.

### **DOS**

Division de l'organisation scolaire du rectorat

#### DSDEN

Direction des Services Départementaux de l'Éducation Nationale

### Famille de métiers

Une famille de métiers regroupe plusieurs spécialités de bacs professionnels qui présentent de nombreuses compétences communes. En fin de seconde professionnelle, les élèves s'orienteront vers une des spécialités de la famille.

#### Fiche de dialogue

Permet de recueillir les demandes des représentants légaux de l'élève de 3<sup>e</sup> ou de 2<sup>de</sup> GT, l'avis du conseil de classe et la décision d'orientation du chef d'établissement (à propos de la voie d'orientation).

#### Fiche préparatoire à la saisie Affelnet

Permet de recueillir les vœux d'affectation et/ou de recensement formulés par l'élève et ses représentants légaux.

Cette fiche permet de formuler des vœux classés par ordre de préférence. Les candidats formulant des vœux à la fois sur le palier 3<sup>e</sup> et le palier 2<sup>de</sup> compléteront une seule et même fiche préparatoire à l'affectation.

#### IA-DASEN

Inspecteur d'Académie – Directeur Académique des Services de l'Éducation Nationale

#### Livret scolaire unique (LSU)

Application informatique nationale renseignée pour chaque élève du CP à la 3<sup>e</sup> .

Deux sortes de données issues de l'application sont prises en compte dans Affelnet Lycée pour les vœux PAM : l'évaluation du niveau de maîtrise des 8 composantes du socle commun (bilan de fin de cycle 4) et les résultats de l'élève dans les différentes disciplines (bilans périodiques).

#### MFR

Maison Familiale Rurale

### MLDS

La Mission de lutte contre le décrochage scolaire vise à prévenir le décrochage scolaire, faciliter l'accès au diplôme et à la qualification des jeunes en situation de décrochage et sécuriser les parcours de formation.

### Paliers

On distingue dans Affelnet Lycée le palier  $3^e$ , qui correspond aux formations offertes après la  $3^e$  ( $2^{de}$  GT, 2<sup>de</sup> professionnelle et 1<sup>re</sup> année de CAP), et le palier 2<sup>de</sup>, qui correspond aux formations offertes après la 2<sup>de</sup> (1<sup>re</sup> générale, 1re technologique et 1re professionnelle).

#### PassRL

PassRL est un espace dématérialisé, sécurisé, développé au niveau académique qui permet l'échange d'éléments de candidature pour l'entrée en 1re professionnelle passerelle, en 1re générale en cas de demande de changement d'établissement, et pour candidater sur certains enseignements optionnels de 2<sup>de</sup> GT.

#### Procédure PAM et hors PAM (Pré-Affectation Multicritères)

PAM est un module d'Affelnet Lycée qui calcule le barème de chaque élève pour chaque vœu exprimé, puis procède à un classement automatisé des vœux qui aboutit à des propositions d'admission. Cette procédure concerne la majorité des formations proposées dans les établissements publics. On distingue :

- Le traitement « PAM » : le barème prend en compte les bonus liés aux situations d'élèves et les évaluations (évaluations dans les disciplines et pour les formations du palier 3<sup>e</sup> , évaluations du niveau de maîtrise des composantes du socle).
- Procédure « non PAM » : examen des candidatures par des commissions d'affectation internes aux établissements qui font des propositions d'admission. Les résultats des décisions de ces commissions sont ensuite directement saisis dans Affelnet Lycée. Cette procédure concerne quelques formations du public à recrutement spécifique et toutes les formations proposées après la 3<sup>e</sup> dans les établissements privés.

#### Sectorisation dans la voie générale et technologique publique de l'Éducation nationale

- **Le secteur d'affectation en 2<sup>de</sup> GT** correspond au secteur géographique de l'élève en fonction du lieu de résidence de ses responsables légaux. Un ou plusieurs lycées correspondent à ce secteur.
- Le secteur de rattachement en 1<sup>re</sup> G et T correspond au secteur géographique de l'établissement d'origine. Il s'agit d'un secteur élargi comprenant un ou plusieurs lycées. Il concerne essentiellement l'entrée en 1<sup>re</sup> technologique.

#### **Siècle**

Système d'Information pour les Élèves de Collèges et de Lycées et pour les Établissements. Application de gestion des élèves utilisée par les établissements scolaires comprenant notamment la Base Élèves de l'Établissement (BEE).

#### SIPA

C'est un module de suivi des inscriptions qui est alimenté par la base élèves Siècle à partir des saisies faites par les établissements d'accueil. Il permet d'avoir une vision comparative entre les capacités DOS et le nombre d'inscrits dans les établissements.

#### Socle

Terme utilisé pour évoquer le « socle commun de connaissances, de compétences et de culture », constitué de 8 composantes. Le niveau de maîtrise de ces 8 composantes en fin de cycle 4 est pris en compte pour le calcul du barème dans Affelnet Lycée.

### Service en ligne

Application nationale qui sert d'interface pour :

- Recueillir les choix d'orientation des familles (service en ligne orientation SLO)
- Voir l'offre de formation nationale en lycée et formuler les vœux (service en ligne affectation SLA)
- Faire les démarches d'inscription en lycée suite à l'affectation (service en ligne d'inscription)

### Tour principal

Il correspond à l'ensemble des étapes de l'affectation dans Affelnet Lycée, de l'ouverture de la saisie des vœux à la diffusion des premiers résultats. Il concerne l'ensemble des vœux et des candidats.

### Tours suivants d'affectation

A la suite du tour principal, des tours d'affectation complémentaires sont organisés pour l'entrée dans des formations professionnelles en établissement public. *Tour suivant n° 1* en juillet, *tour suivant n° 2* en septembre. Ils permettent aux élèves non affectés de formuler de nouveaux vœux à partir des places restées vacantes. Les Tours suivants ne concernent pas la voie générale et technologique.

### Vœu

Il existe trois types de vœux :

- Vœu d'affectation : vœu qui peut donner lieu à une affectation
- Vœu en apprentissage : vœu qui ne donne pas lieu à une affectation, mais qui permet au CFA et à l'établissement d'origine d'accompagner le jeune dans sa démarche
- Vœu de recensement : vœu enregistré dans Affelnet pour information, mais qui ne donne pas lieu à une affectation (formation dans une autre académie, interruption d'études, formation en apprentissage dans un CFA non recensé dans les vœux en apprentissage)

# <span id="page-43-0"></span>Fiche 10. Personnes à contacter

Pour les établissements et les CIO qui ont des questions sur les procédures d'affectation et les applications dédiées (Affelnet Lycée, APV, PassRL, Colibris) :

Contacter la DRAIO, pôle Procédures d'Orientation et d'Affectation en Lycées :

[saio-affectation@ac-lyon.fr](mailto:saio-affectation@ac-lyon.fr) Willy DUPONT – 04.72.80.63.82 Amélie BECCAT – 04.72.80.63.68 Marie-Edith DEFOORT – 04 72 80 48 20

Pour les établissements et les CIO qui ont des difficultés d'ordre technique liées aux applications (Affelnet Lycée, APV, PassRL, Colibris) :

Contacter le guichet unique : 04.72.80.64.88

Pour les questions sur l'affectation des élèves, les secteurs, les zones de rattachement :

Contacter la DSDEN concernée (Direction des services départementaux de l'Éducation nationale)

LOIRE

### AIN

### DESCO

*(Division des élèves et de la scolarité)*

Pour toutes les voies de formation : 04.74.45.58.61 04.74.45.58.83

[ce.ia01-affectationlycee@ac](mailto:ce.ia01-affectationlycee@ac-lyon.fr)[lyon.fr](mailto:ce.ia01-affectationlycee@ac-lyon.fr)  [https://www.ac-](https://www.ac-lyon.fr/dsden01)

DIVEL (*Division des élèves*)

Pour toutes les voies de formation : 04.77.81.41.11 04.77.81.41.17

[ce.ia42-lycees@ac-lyon.fr](mailto:ce.ia42-lycees@ac-lyon.fr) <https://www.ac-lyon.fr/dsden42>

### **RHÔNE**

DIVEL

(*Division de la vie de l'élève, de la scolarité et de l'affectation*)

> Pour la voie générale et technologique : 04.72.80.68.03 04.72.80.67.98

Pour la voie professionnelle : 04.72.80.68.05

[ce.ia69-affectation-lycee@ac](mailto:ce.ia69-affectation-lycee@ac-lyon.fr)[lyon.fr](mailto:ce.ia69-affectation-lycee@ac-lyon.fr) 

<https://www.ac-lyon.fr/dsden69>

Pour les questions concernant l'affectation des élèves en établissement agricole :

Contacter la DRAAF (Direction Régionale de l'Alimentation, de l'Agriculture et de la Forêt)

Région Auvergne-Rhône-Alpes : 04.73.42.14.14

srfd.draaf-auvergne-rhone-alpes@agriculture.gouv.fr

http://draaf.auvergne-rhone-alpes.agriculture.gouv.fr

Rectorat de l'académie de Lyon

**Délégation régionale académique à l'information et à l'orientation (DRAIO) Site de Lyon** 92, rue de Marseille – BP 7227 – 69354 LYON cedex 07 Téléphone : 04 72 80 63 72